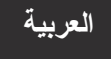

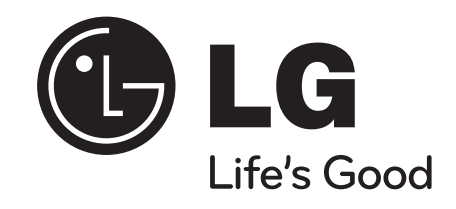

**BD370**

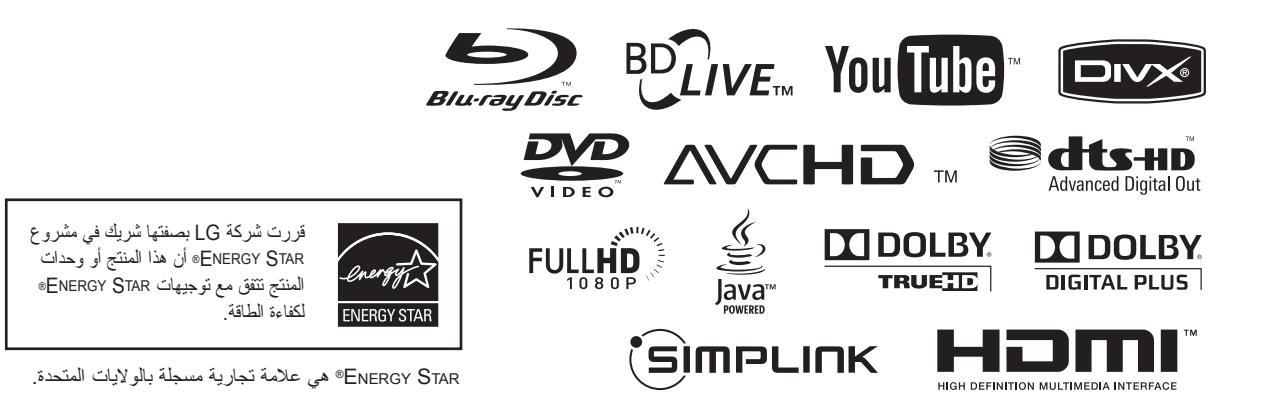

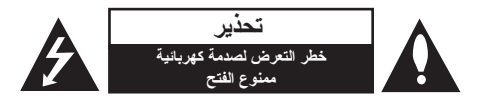

**تنبيه:** لتقليل خطر التعرض لصدمة كهربائية، ال تنزع الغطاء )أو الجزء الخلفي) لا توجد قطع داخلية يمكن للمستخدم صيانتها عليك الاستعانة بموظفي الصيانة المختصين للقيام بالصيانة.

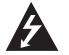

يهدف رمز الفالش المضيء هذا - والمحتوي على رأس سهم والموجود بداخل مثلث متساوي الأضلاع - إلى نتبيه المستخدم إلى وجود جهد كهربائي خطير بدون مادة معزولة داخل الصندوق الحاوي للمنتج، وهو ما يكفي لتشكيل خطر ينبئ بحدوث صدمة كهربائية لأي شخص.

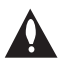

تهدف عالمة التعجب الموجودة بداخل المثلث متساوي األضالع إلى تنبيه المستخدم بوجود تعليمات تشغيل وصيانة )أعمال خدمة( هامة ضمن الكتيبات المرفقة مع هذا الجهاز.

**تحذير:** لتجنب خطر حدوث حريق أو صدمة كهربائية، ال تعرض هذا الجهاز للمطر أو الرطوبة.

**تحذير:** ال تقم بتركيب هذا الجهاز داخل مكان ضيق كخزانة كتب أو وحدة مشابهة.

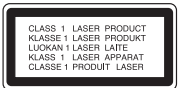

**تنبيه:** ال تقم بسد أي فتحات تهوية. قم بالتركيب بما يتوافق مع تعليمات الشركة المصنعة. الفتحات والثقوب الموجودة بالخزانة تم تزويدها من أجل التهوية ولضمان نشغيل المنتج تشغيلاً موثوقاً فيه ولحمايته من الحرارة المفرطة. يجب أال يتم سد الفتحات عن طريق وضع المنتج فوق السرير أو الكنبة أو البساط أو أي سطح آخر شبيه بذلك. يجب أال يتم وضع هذا المنتج في مكان تركيب مدمج مثل خزانة كتب أو رف مالم يتم توفير التهوية المناسبة أو إتباع تعليمات الشركة المصنعة.

#### **تنبيه:** هذا المنتج يستخدم نظام ليزر.

لضمان الاستخدام السليم لهذا المنتج، يرجى قراءة دليل المالك بعناية ً واالحتفاظ به للرجوع إليه مستقبال. استخدام أي مفاتيح أو تعديالت أو إجراءات غير تلك المحددة هنا قد ينتج عنها التعرض إلشعاعات ضارة. لتجنب التعرض المباشر لشعاع الليزر، ال تحاول فتح الصندوق الحاوي. فهناك إشعاع ليزر مرئي عند الفتح. ال تحدق في الشعاع.

**تنبيه:** يجب عدم تعريض الجهاز للماء )المتساقط أو المتناثر(، وكذلك عدم وضع أية أشياء ممتلئة بالماء، كأواني الزهور، على الجهاز.

#### **تنبيه بخصوص سلك الطاقة**

#### **يوصى بوضع معظم األجهزة على دائرة مخصصة؛**

وهذا يعني وجود دائرة ذات منفذ واحد والتي توفر الطاقة لذلك الجهاز فقط وال يوجد بها منافذ أخرى إضافية أو دوائر فرعية. افحص صفحة المواصفات الموجودة في دليل المالك هذا للـتأكد. ال تحمل منافذ الحائط فوق طاقتها. منافذ الحائط التي تحمل فوق طاقتها أو أسالك االستطالة أو منافذ الحائط المفكوكة أو التالفة أو أسالك الطاقة البالية أو عواز ل الأسلاك التالفة أو المشر وخة تمثل خطرًا. قد تؤدي أي من هذه الأحوال إلى صدمة كهربية أو حريق. قم من فتر ة إلى أخر ي

بفحص الكبل الخاص بجهازك وإذا ظهر وكأنه تالف أو فاسد، فقم بفصله من مأخذ الطاقة وتوقف عن استخدام الجهاز واستبدل هذا الكبل بقطعة غيار مناسبة لدى وكيل خدمة معتمد.

احم سلك الطاقة من سوء االستخدام المادي أو الميكانيكي مثل تعرضه للثني أو االلتواء أو احتباسه أو غلق الباب عليه أو المشي فوقه. انتبه بصفة خاصة للمقابس ومنافذ الحائط والنقطة التي يخرج عندها السلك من الجهاز.

لفصل الطاقة من المصدر الرئيس، انزع قابس سلك الطاقة الرئيس. عند تثبيت المنتج، تأكد أن القابس يسهل الوصول إليه.

#### **مالحظات حول حقوق الطبع والنشر**

- ً العتماد النظام المتقدم للوصول إلى المحتوى AACS <sup>l</sup> نظرا لحماية كنظام( Advanced Access Content System( المحتوى لتنسيق BD أو المعروف ببلوراي، مثل استخدام نظام تشفير لتنسيق CSS (Content Scramble System( المحتوى DVD، يتم فرض بعض القيود الخاصة على التشغيل وإخراج اإلشارة التناظري output signal analog وغيرها من المحتويات المحمية بنظام AACS. قد يختلف تشغيل هذا المنتج والقيود المفروضة عليه حسب وقت الشراء؛ حيث قد تكون هذه القيود معمول بها و/أو تم تغييرها بواسطة نظام AACS بعد تصنيع هذا المنتج. كما يتم استخدام العالمة ROM-BD وBD+ كنظام لحماية المحتوي للتنسيق BD والذي يفرض بعض القيود بما في ذلك قيود التشغيل الخاصة بالعالمة ROM-BD و/أو المحتويات المحمية BD.+ للحصول على مزيد من المعلومات عن AACS، عالمة BD ، ROM-BD أو هذا المنتج، رجاء االتصال بمركز خدمة معتمد.
	- <sup>l</sup> يتم تشفير العديد من أسطوانات البلوراي التي تعمل على مشغل أسطوانات الفيديو الرقمية أو على مشغل االسطوانات المدمجة )DVD/ROM-BD )بحماية ضد النسخ غير المرخص. ولهذا السبب، يجب عليك فقط توصيل المشغل مباشرة بجهاز التلفاز وليس بأحد أجهزة الفيديو. حيث ينتج عن توصيل هذه الوحدة بجهاز فيديو ظهور صورة مشوهة من األقراص المحمية ضد النسخ.
- <sup>l</sup>" يتضمن هذا المنتج تكنولوجيا حماية حقوق النشر المحمية بموجب براءات االختراع األمريكية وحقوق الملكية الفكرية األخرى. يجب أن ً يكون استخدام تكنولوجيا حماية حقوق النشر مرخصا من قبل شركة Macrovision ً ، ومخصصا لالستخدام المنزلي واستخدامات العرض األخرى المحدودة فقط، ما لم ترخص شركة Macrovision بخالف ذلك. تحظر الهندسة العكسية أو تفكيك الجهاز.
- <sup>l</sup> تنص قوانين حقوق الطبع والنشر األمريكية وقوانين حقوق الطبع والنشر في بلدان أخرى على أن التسجيل غير المرخص أو االستخدام أو العرض أو التوزيع أو طبع نسخة منقحة من برامج التلفزيون أو شر ائط الفيديو أو الأسطوانات الزرقاء (بلوراي) أو أسطوانات الفيديو الرقمية )DVD )أو االسطوانات المدمجة )CD )وغيرها من المواد األخرى بغير ترخيص، يعرضك للمسؤولية المدنية و/أو الجنائية.

#### **تحديث البرامج**

يمكن تحديث برامج المشغل بتوصيله باإلنترنت باستخدام الكابل LAN. ننصح بتحديث المشغل باستخدام أحدث البرامج لدعم تشغيل المنتجات و/أو إضافة ميزات جديدة (أنظر صفحة ٤١).

#### **الستخدام وظيفة LIVE-BD**

يجب عليك توصيل Drive Flash USB باستخدام منفذ USB( أنظر صفحة 20(.

'sìmpLINK

#### **ما هو SIMPLINK؟**

بعض وظائف هذه الوحدة يتم التحكم بها عن طريق وحدة التحكم عن بعد حينما تكون هذه الوحدة متصلة مع تلفزيون LG به خاصية SIMPLINK من خالل توصيلة HDMI.

- <sup>l</sup> الوظائف التي يمكن التحكم بها عن طريق وحدة التحكم عن بعد؛ العرض، اإليقاف المؤقت، البحث، التجاوز، اإليقاف، إيقاف تشغيل الوحدة، وغيرها.
- <sup>l</sup> راجع دليل التلفاز لمزيد من التفاصيل حول وظيفة SIMPLINK.
- <sup>l</sup> تلفزيون LG المزود بخاصية SIMPLINK يحمل الشعار الموضح أعاله.

#### **مالحظة:**

حسب نوع القرص أو حالة التشغيل، ربما تختلف بعض تشغيل SIMPLINK عن الغرض المطلوب أو ربما ال تعمل.

#### **الترخيصات**

Java وجميع العالمات التجارية والشعارات المعتمدة على Java هي عالمات تجارية أو عالمات تجارية مسجلة لشركة Sun Microsystems في الواليات المتحدة والدول األخرى.

تم تصنيعه وفق ترخيص من معامل Dolby. تمثل Dolby ورمز D المزدوج عالمات تجارية لمعامل Dolby.

تم التصنيع بموجب ترخيص براءة اختراع أمريكي رقم:  $:5,979,777,3972,7996,7997,792,50,927$ 6,487,535 وأي براءات اختراع أمريكية أو عالمية أخرى صادرة أو قيد الصدور. تعتبر DTS عالمة تجارية مسجلة كما أن عالمات DTS ورموزها و HD-DTS و HD-DTS المخرج الرقمي المتقدم من العالمات التجارية الخاصة بشركة Inc ، DTS. © 2007-1996 Inc ,DTS. جميع الحقوق محفوظة.

High-Definition Multimedia و HDMI وشعار HDMI يمثل Interface عالمات تجارية أو عالمة تجارية مسجلة لشركة HDMI .المحدودة licensing LLC

إن شعار LIVE-BD هو عالمة تجارية خاصة بشركة بلوراي لألقراص.

إن شعار DVD هو عالمة تجارية خاصة بـ DVD/. المؤسسة المانحة للترخيص.

تعتبر "Color.v.x "من العالمات التجارية الخاصة بشركة سوني.

"Disc ray-Blu "هو عالمة تجارية.

"BONUSVIEW "هو عالمة تجارية لشركة Disc ray-Blu.

ُ هذا المنتج مرخص بموجب ترخيص مجموعة براءة اختراع AVC وترخيص مجموعة براءة اختراع -1VC لالستخدام الشخصي وغير التجاري للمستهلك من أجل )1( ترميز الفيديو بالتوافق مع معيار AVC ومعيار Video -1VC/AVC ("-1VC )"و/أو )2( فك ترميز فيديو -1VC/AVC الذي تم ترميزه عن طريق أحد المستهلكين المشتركين في النشاط الشخصي أو غير التجاري و/أو الذي تم الحصول عليه من موفر ُ الفيديو المرخص لتوفير فيديو -1VC/AVC. لا يُمنح أن ترخيص أو ينطوي ضمنيًا بالنسبة لأي استخدامات أخرى. يمكن الحصول على معلومات إضافية من LA MPEG، شركة ذات مسؤولية محدودة. اطلع على http://www.mpegla.com.

> "AVCHD "وشعار "AVCHD "هي عالمات تجارية لشركات باناسونيك وسوني.

> > YouTube هي عالمة تجارية لشركة جوجل.

### **المحتويات**

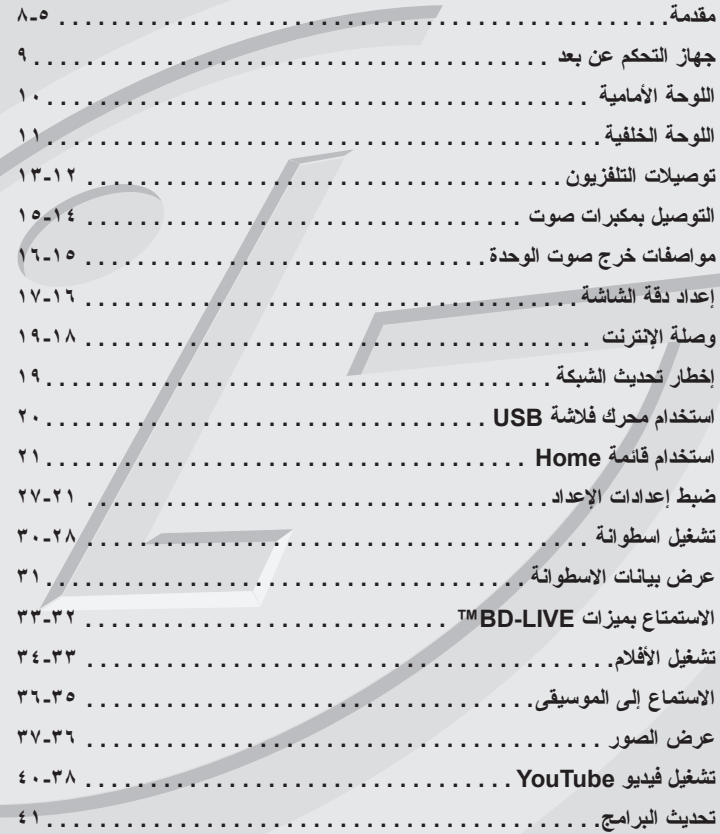

نبل توصيل مكونات هذا المنتج او تشغيله او ضبطه، الرجاء قراءة كتيب التعليمات هذا<br>كاملاً وبعناية

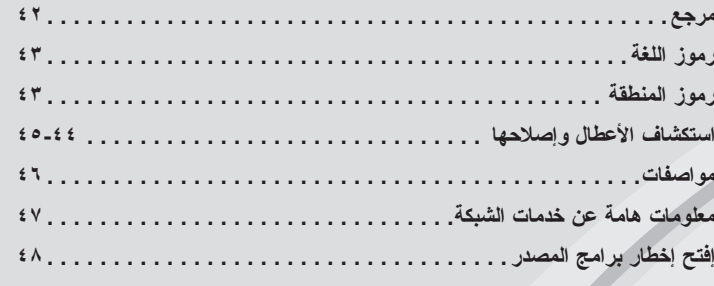

### **مقدمة**

لضمان الاستعمال الصحيح لهذا المنتج، يُرجى قراءة دليل المُستخدم هذا بعناية والاحتفاظ به للرجوع إليه سنقبلاً.

يُمدك هذا الدليل بالمعلومات الالزمة عن طريقة تشغيل وصيانة جهاز التسجيل. إذا احتاجت الوحدة إلى الصيانة، فاتصل بأحد مراكز الخدمة المعتمدة.

#### **حول عرض رمز**

قد يظهر هذا الرمز » « في شاشة عرض التلفزيون أثناء التشغيل ويشير إلى أن الوظيفة التي تم شرحها في دليل المالك هذا غير متاحة في تلك الوسائط المحددة.

#### **الرموز المستخدمة في هذا الدليل**

**مالحظة:** تشير إلى وجود مالحظات وخصائص تشغيل خاصة.

#### **تلميح:**

يشير إلى النصائح والتلميحات التي تسهل من تنفيذ المهام.

قسم يحتوي عنوانه على أحد الرموز التالية التي ال تنطبق إال على القرص الممثل بهذا الرمز.

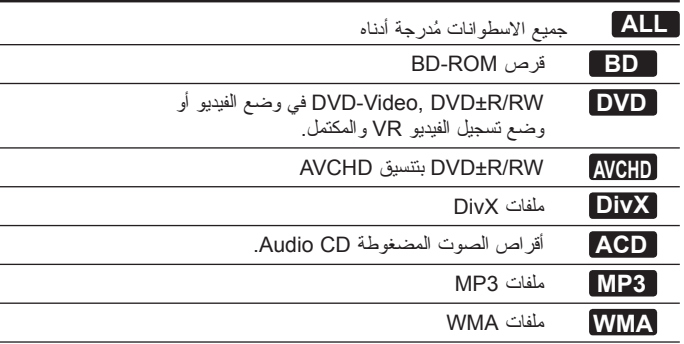

#### **التعامل مع الوحدة**

#### **عند شحن الوحدة**

برجاء االحتفاظ بصندوق الشحن الكرتوني األصلي ومواد التغليف. في حالة الحاجة إلى شحن الوحدة، وللحصول على الحماية القصوى، أعد تعبئة الوحدة بالحالة التي أتت عليها من المصنع.

#### **ًا للحفاظ على سطح الوحدة نظيف**

- <sup>l</sup> ال تستخدم سوائل متطايرة، مثل مبيد الحشرات، بالقرب الوحدة.
	- <sup>l</sup> قد يؤدي المسح بقوة إلى تلف السطح.
- <sup>l</sup> ال تترك المنتجات المصنوعة من المطاط أو البالستيك مالمسة للجهاز لفترة طويلة من الزمن.

#### **تنظيف الوحدة**

استخدم قطعة قماش جافة وناعمة لتنظيف المشغل. إذا كانت األسطح متربة للغاية، فاستخدم قطعة قماش ً ناعمة ومرطبة قليال بمحلول منظف خفيف.

ال تستخدم مذيبات قوية مثل الكحول أو البنزين أو مرقق الطالء حيث يمكن لهذه المواد أن تتلف سطح الوحدة.

#### **صيانة الوحدة**

هذه الوحدة مصنوعة بأرقى التقنيات وأدقها. إذا اتسخت أو بليت عدسات االلتقاط البصري وأجزاء محرك القرص فإن جودة الصورة تنخفض. لمزيد من التفاصيل اتصل بأقرب مركز خدمة معتمد بالنسبة لك.

# **مالحظات حول األقراص**

#### **التعامل مع األقراص**

ال تلمس جانب التشغيل في القرص. احمل القرص من حوافه بحيث ال تبقى بصمات اإلصبع على السطح. لا نقم أبداً بلصق ورق أو اشرطة على القرص.

#### **تخزين األقراص**

بعد الانتهاء من التشغيل، قم بتخزينه داخل علبته. لا تُعرض القرص لضوء الشمس المباشر أو لمصـادر ُ حرارة أخرى وال تتركه في السيارة بعد إيقافها معرضا لضوء الشمس المباشر.

#### **تنظيف األقراص**

قد تسبب أثار الأصـابـع والأتربـة علـى القرص ضعفًا فـي جودة الصورة وتشويشًا فـي الصوت. قبل التشغيل، نظف القرص باستخدام قطعة قماش نظيفة. امسح القرص من المركز إلى الخارج. ال تستخدم مواد مذيبة قوية مثل الكحول أو البنزين أو التينر أو المنظفات المتاحة على نطاق تجاري أو مواد الرش ضد الكهرباء االستاتيكية المخصصة لألسطوانات القديمة المصنوعة من الفينيل.

#### **أقراص التشغيل**

#### **أقراص بلو-راي ray-Blu**

- األقراص مثل األفالم التي يمكن شراؤها أو تأجيرها. **Blu-ray Disc** - أسطوانات RE/R-BD التي تحتوي على ملفات تنسيق ملفات الصوت أو تنسيق DivX أو 3MP أو WMA أو ملفات الصور.

# **DVD**

### **VIDEO-DVD ( قرص 8سم12/سم(**

األقراص مثل األفالم التي يمكن شراؤها أو تأجيرها.

#### **R-DVD( قرص 8سم12/سم(** DVD

- وضع فيديو وفي حالة نهائية فقط
- يساند أيضا القرص بطبقة مزدوجة
	- تنسيق AVCHD
- أسطوانات R-DVD التي تحتوي على ملفات تنسيق ملفات الصوت أو تنسيق DivX أو 3MP أو WMA أو ملفات الصور.

#### **RW-DVD( قرص 8سم12/سم(** DVI

- وضع تسجيل الفيديو VRووضع الفيديو والمكتمل.
	- تنسيق AVCHD
- أسطوانات RW-DVD التي تحتوي على ملفات تنسيق ملفات الصوت أو تنسيق DivX أو 3MP أو WMA أو ملفات الصور.

### **R+DVD( قرص 8سم12/سم(**

- $R<sub>u</sub>$ - قرص نهائي فقط
- يساند أيضا القرص بطبقة مزدوجة
	- تنسيق AVCHD
- أسطوانات R+DVD التي تحتوي على ملفات تنسيق ملفات الصوت أو تنسيق DivX أو 3MP أو WMA أو ملفات الصور.

#### **RW+DVD( قرص 8سم12/سم(**

- وضع فيديو وفي حالة نهائية فقط

DVD+ReWritable - تنسيق AVCHD

RW

- أسطوانات RW+DVD التي تحتوي على ملفات تنسيق ملفات الصوت أو تنسيق DivX أو 3MP أو WMA أو ملفات الصور.

# OFFER AUDIO

#### **قرص سمعي CD( قرص 8سم12/سم(**

االسطوانات الصوتية المدمجة أو اسطوانات RW-CD/R-CD بتنسيق االسطوانات الصوتية المدمجة التي يمكن شراءها.

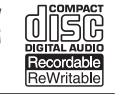

#### **)سم12/سم8 قرص )CD-R/CD-RW**

أسطوانات RW-CD/R-CD التي تحتوي على ملفات تنسيق ملفات الصوت أو تنسيق DivX أو 3MP أو WMA أو ملفات الصور.

#### **مالحظات:**

- ً لظروف تشغيل معدات التسجيل أو قرصRW/R-CD( أو RW/R±DVD )ذاته، فإن بعض <sup>l</sup> تبعا األقراص ال يمكن تشغيلها على هذه الوحدة.
- <sup>l</sup> ً ال تثبت أي ختم أو لصق على أي جانب من الجانبين )سواء الجانب الذي يحمل العنوان أم الجانب المسجل) للقرص.
- <sup>l</sup> ال تستخدم األقراص ذات األشكال غير المنتظمة )مثال على شكل قلب أو شكل ثماني(. قد ينتج عن ذلك أعطال.
- ً لبرنامج التسجيل والتشطيب النهائي، بعض األقراص المسجلة ) RW/R-CD أو RW/R±DVD ) <sup>l</sup> تبعا قد ال تعمل.
	- <sup>l</sup> أقراص RW/R±DVD و RW/R-CD المسجلة باستخدام حاسب شخصي أو DVD أو مسجل CD قد لا تعمل إذا كان القرص تالفاً أو متسخاً، أو إذا وجد اتساخ أو تكثف على عدسة الجهاز .
- إذا سجلت قرصاً باستخدام حاسب شخصي حتى إذا كان مسجلاً بشكل متوافق فهناك حالات لن تستطيع فيها التشغيل بسبب إعدادات برامج التطبيق المستخدمة إلنشاء القرص. )راجع ناشر البرنامج لتحصل على المزيد من المعلومات التفصيلية.(
- <sup>l</sup> هذا الجهاز يحتاج إلى أقراص وتسجيالت تتوافق مع بعض المعايير الفنية المحددة لتحقيق أفضل جودة صوت عند التشغيل<sub>.</sub> أقراص الـ DVDs المسجلة مسبقاً معدة أوتوماتيكياً طبقاً لمهذه المعايير<sub>.</sub> يوجد العديد من األنواع المختلفة ألشكال تسجيل األقراص )بما في ذلك R-CD الذي يحتوي على ملفات 3MP أو WMA )وهي تحتاج إلى ظروف معينة مسبقة للتأكد من توافقها عند التشغيل.
- <sup>l</sup> ينبغي على العمالء مالحظة أنه يجب الحصول على ترخيص من أجل تنزيل ملفات WMA / 3MP من الإنترنت. شركتنا لا تملك الحق في منح مثل هذا الترخيص. يجب دائماً الحصول على الترخيص من صاحب الملكية الفكرية.

### **ميزات أقراص ROM-BD**

يمكن لأقراص BD-ROM أن تخزن ٢٥ جيجابايت (طبقة واحدة) أو ٥٠ جيجابايت (طبقة ثنائية) على قرص ذي وجه واحد – أكبر من سعة قرص DVD بحوالي 5 إلى 10 مرات. كما تدعم أقراص ROM-BD فيديو HD ذي أعلى جودة متاحة في الصناعة )حتى 1920 × 1080( - ال تعني السعة الكبيرة أية مخاطرة بجودة الفيديو. كما أن قرص ROM-BD يتمتع بنفس الحجم والمظهر المألوفين لقرص DVD.

- l تعتمد ميزات قرص ROM-BD التالية على القرص وتختلف من واحد إلى آخر.
	- l كما يختلف المظهر والتنقل في الميزات من قرص إلى آخر.
		- l ال تتمتع كل األقراص بالميزات الموضحة أدناه.
- l ROM-BD وهو أسطوانة مهجنة لها كل من طبقات أسطوانة بلوراي ROM-BD ودي في دي )أو األسطوانة المدمجة( على وجه واحد. وعلى هذه األسطوانات، فلن يتم تشغيل طبقة ROM-BD إال في هذا المشغل.

#### **مميزات الفيديو**

يدعم التنسيق ROM-BD الخاص بتوزيع األفالم ثالثة من برامج فك تشفير الفيديو المتطورة للغاية، بما .SMPTE VC1و AVC (H.264) MPEG4و 2-MPEG ذلك في كما تتاح درجات دقة الفيديو HD.

- $HD 1.1.1 x 197.$
- $HD YYYY X YYA.$

#### **المستويات الرسومية**

يوجد مستويان مستقالن وعاليان الدقة من المستويات الرسومية )1920×1080( )الطبقات( أعلى طبقة الفيديو HD. يتم تعيين مستوى إلى الرسومات المتعلقة بالفيديو وذات اإلطارات الدقيقة )مثل التراجم المصاحبة)، أما المستوى الثاني فهو مخصص للعناصر الرسومية التفاعلية مثل الأزرار أو القوائم. قد يتاح العديد من تأثيرات المسح والتالشي والتمرير لكال المستويين.

#### **للتشغيل عالي الدقة**

لعرض المحتويات عالية الدقة من األقراص ROM-BD، يجب توفر HDTV. قد تتطلب بعض األقراص توفر خرج HDMI لعرض المحتويات عالية الدقة. قد تصبح القدرة على عرض المحتويات عالية الدقة في أقراص ROM-BD حسب دقة جهاز التلفاز.

#### **أصوات القوائم**

عند تمييز أو تحديد أحد خيارات القائمة، يمكن االستماع إلى أصوات معين مثل نقر األزرار أو صوت بشري يشرح خيار القائمة الذي تم تحديده.

#### **القوائم المنبثقة/متعددة الصفحات**

باستخدام Video-DVD، يتم قطع التشغيل عند الوصول إلى شاشة قائمة جديدة في كل مرة. بفضل قدرة قرص ROM-BD على التحميل المسبق للبيانات من القرص دون مقاطعة التشغيل، يمكن أن تتكون القائمة من عدة صفحات.

يمكن االستعراض عبر صفحات القائمة أو تحديد مسارات القوائم المختلفة، مع االستمرار في تشغيل الصوت والفيديو في الخلفية.

#### **التفاعل**

قد تشتمل بعض أقراص ROM-BD على القوائم الرسومية و/أو األلعاب العادية.

#### **عروض شرائح المستخدم القابلة لالستعراض**

باستخدام أقراص ROM-BD، يمكنك االستعراض عبر الصور الثابتة المختلفة مع االستمرار في تشغيل الصوت.

#### **لغات ترجمة األفالم**

حسب ما يحتوي عليه قرص ROM-BD، يمكنك تحديد أنماط الخطوط واألحجام واأللوان المختلفة لبعض لغات ترجمة الأفلام. كما يمكن أن تتسم لغات ترجمة الأفلام بالحركة أو التمرير أو التضاؤل للداخل أو الخارج.

#### **القدرة التفاعلية لـ J-BD**

الشكل ROM-BD يساند الجافا للوظائف التفاعلية. يوفر "J-BD"لمقدمي المواد قدرات وظيفية غير محدودة عند إنشاء مواد تفاعلية لـ ROM-BD.

#### **توافق أسطوانة ROM-BD**

يدعم هذا المشغل Profile ROM-BD .2

- األسطوانات التي تدعم خاصية ROM-BD (Live-BD إصدار 2 بروفيل 2( التي تتيح وظائف تفاعلية يتم استخدامها عند اتصال هذه الوحدة باإلنترنت باإلضافة إلى وظيفة BONUSVIEW.
- األسطوانات التي تدعم ROM-BD (BONUSVIEW اإلصدار 2 بروفيل 1 اإلصدار 1.1 بروفيل المعيار النهائي) التي تتيح استخدام وظائف المجموعات الفعلية أو تقنية صورة داخل صورة .Picture-in-Picture

**7**

### **الرمز اإلقليمي**

#### **بعض متطلبات النظام**

يوجد رمز إقليمي مطبوع خلف هذه الوحدة. هذا الجهاز ال يستطيع تشغيل سوى ROM-BD أو أقراص DVD التي تحمل نفس العنوان مثل تلك الموجودة خلف الوحدة أو »جميع األنواع«.

### **Advanced Video Codec High( إلى AVCHD تنسيق مختصر يشير )Definition**

- يستطيع هذا المشغل تشغيل الأسطوانات التي تحمل تتسيق AVCHD. عادةً ما يتم تسجيل واستخدام هذه الأسطوانات في كاميرات الفيديو .
	- يعتبر تنسيق AVCHD من تنسيقات كاميرات الفيديو الرقمية عالية الوضوح.
- يعتبر تنسيق MPEG4- H/AVC264. من التنسيقات القادرة على ضغط الصور بكفاءة عالية أكثر من التنسيق التقليدي لضغط الصور.
	- تستخدم بعض أسطوانات AVCHD تنسيق "Color.v.x".
	- يستطيع هذا المشغل تشغيل أسطوانات AVCHD باستخدام تنسيق "Color.v.x".
	- قد ال تعمل بعض األسطوانات ذات تنسيق AVCHD، وذلك حسب حالة التسجيل.
		- يجب صياغة األسطوانات ذات التنسيق AVCHD في شكلها النهائي.
- يقدم تنسيق "Color.v.x "مجموعة كبيرة من األلوان أكثر من أسطوانات كاميرات الفيديو DVD.

#### **إشعارات التوافق**

- حيث أن تنسيق ROM-BD من التنسيقات الجديدة، فمن الممكن استخدامه في بعض األسطوانات والوصالت الرقمية واإلصدارات األخرى المتوافقة. إذا كنت تواجه مشاكل خاصة بالتوافق، برجاء االتصال بأحد مراكز خدمة العمالء المعتمدة.
- قد يتطلب عرض المحتوى عالي الوضوح ومحتوى DVD القياسي القابل للتحويل توفر إدخال متوافق مع HDMI أو إدخال DVI متوافق مع HDCP على جهاز العرض الخاص بك.
- قد تقوم بعض أسطوانات ROM-BD و DVD بالحد من استخدام بعض أوامر أو خصائص التشغيل.
- يتوفر الدعم لكل من TrueHD Dolby، وPlus Digital Dolby، وHD-DTS مع 7.1 قناة بحد أقصى إن استخدمت توصيلة HDMI إلخراج الصوت من الوحدة.
	- يمكنك استخدام Drive Flash USB المستخدم لتخزين بعض المعلومات ذات الصلة باالسطوانة، بما في ذلك المحتوى الذي تم تنزيله على اإلنترنت.

وسوف تقوم األسطوانة الذي تستخدمها بمراقبة طول فترة االحتفاظ بتلك المعلومات.

لتشغيل الفيديو عالي الدقة:

- شاشة عالية الدقة تشتمل على مقابس إدخال COMPONENT أو HDMI.
	- أسطوانة ROM-BD ذات المحتوى عالي الوضوح.
- إدخال DVI متوافق مع HDMI أو HDCP على جهاز العرض مع بعض المحتوى )كما هو معين بو اسطة مؤلفي الأقراص)
	- لتحويل قرص DVD عالي الوضوح إلى أعلى، يجب توفر إدخال DVI متوافق مع HDMI أو HDCP على جهاز العرض الستخدامه مع المحتوي المحمي ضد النسخ.

:القنوات متعدد DTS-HDو Dolby® Digital Plus, Dolby TrueHD الصوت لتشغيل

- مكبر / مستقبل مثبت به جهاز فك شفرة )Plus Digital Dolby ,Digital Dolby, .)DTS-HD أو Dolby TrueHD, DTS
	- سماعات رئيسية ووسطى ومجسمة ومكبر صوت حسب التنسيق المحدد.

**جهاز التحكم عن بعد**

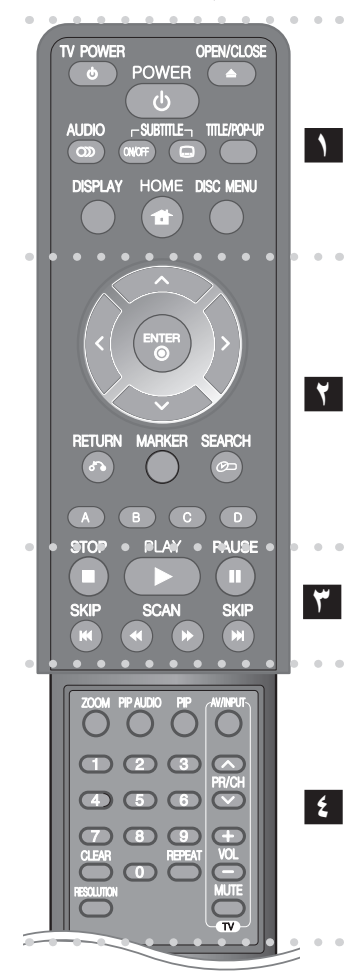

### **1**

**)**Z **(CLOSE/OPEN:** يفتح درج القرص أو يغلقه. **POWER TV:** يشغل التلفاز ويوقف تشغيله.

**POWER:** يشغل المشغل ويوقف تشغيله.

**) ( AUDIO:** يحدد لغة الصوت أو قناة الصوت.

**OFF/ON SUBTITLE:** يحول من وضع الفتح والقفل للترجمة.

**) ( SUBTITLE:** يحدد لغة الترجمة.

BD-ROM قائمة أو DVD الـ عنوان يعرض **:TITLE/POP-UP** الفرعية، إن وجدت.

**DISPLAY:** يعرض أو يظهر العرض الجاري على الشاشة.

**HOME:** لعرض أو الخروج من ]قائمة رئيسية[.

**MENU DISC:** للوصول إلى قائمة على قرص.

### **2**

ً من القائمة. **أزرار التوجيه:** اختر خيارا

**) ( ENTER:** يتعرف على تحديد القائمة.

**)**O **(RETURN:** يظهر القائمة أو يواصل التشغيل. قد تعمل وظيفة استئناف التشغيل حسب أسطوانة ROM-BD.

**MARKER:** تقوم بتمييز أية نقطة أثناء التشغيل.

**SEARCH:** عرض أو الخروج من قائمة البحث.

**األزرار )A وB وC وD )الملونة:** استخدمها لتصفح قوائم ROM-BD. كما تُستخدم أيضًا لقوائم [فيلم] و[صورة] و[موسيقى] و[YouTube].

#### **3**

**)STOP (**x**:** يوقف التشغيل.

**)PLAY (**N**:** يبدأ التشغيل.

**)PAUSE (**X**:** يوقف التشغيل.

**)SCAN (**M **/** m**:** يبحث للخلف أو لألمام.

**(SKIP** >**(/ :**.إنتقل إلى الفصل/المسار/الملف التالي أو السابق.

#### **4**

**ZOOM:** يعرض أو يظهر قائمة ]تكبير[.

**AUDIO PIP\*:** تشغيل أو إيقاف الصوت الثانوي )فقط ROM-BD).

**PIP\*:** يقوم بتشغيل وإيقاف الفيديو الثانوي )صورة داخل صورة( )فقط .)BD-ROM

**أزرار التحكم في التلفزيون:** انظر صفحة .42

**األزرار الرقمية :9-0** يحدد الخيارات المرقمة في قائمة.

**CLEAR:** يزيل عالمة من قائمة البحث أو رقم عند ضبط كلمة المرور. . ً ً مطلوبا **REPEAT:** يكرر جزءا

**RESOLUTION:** يضبط دقة اإلخراج لمقابس خرج HDMI و .COMPONENT VIDEO OUT

\* بناء على نوع الأسطوانة أو المحتويات المسجلة مسبقاً على أسطوانة ROM-DB، قد يتم تنفيذ وظائف مختلفة غير الميديا أو عدم وجود أي استجابة عند الضغط على بعض الأزرار (وفقًا للوسائط المستخدمة).

#### **تشغيل جهاز التحكم عن بعد**

قم بتوجيه جهاز التحكم عن بعد نحو أداة االستشعار عن بعد واضغط على األزرار.

#### **تثبيت بطارية جهاز التحكم عن بعد**

قم بإزالة غطاء البطارية الموجود في الجزء الخلفي من جهاز التحكم عن بعد وأدخل بطارية 03R( مقاس AAA )بحيث تكون األقطاب الموجبة والسالبة متوافقة بالشكل الصحيح.

اللوحة الأمامية

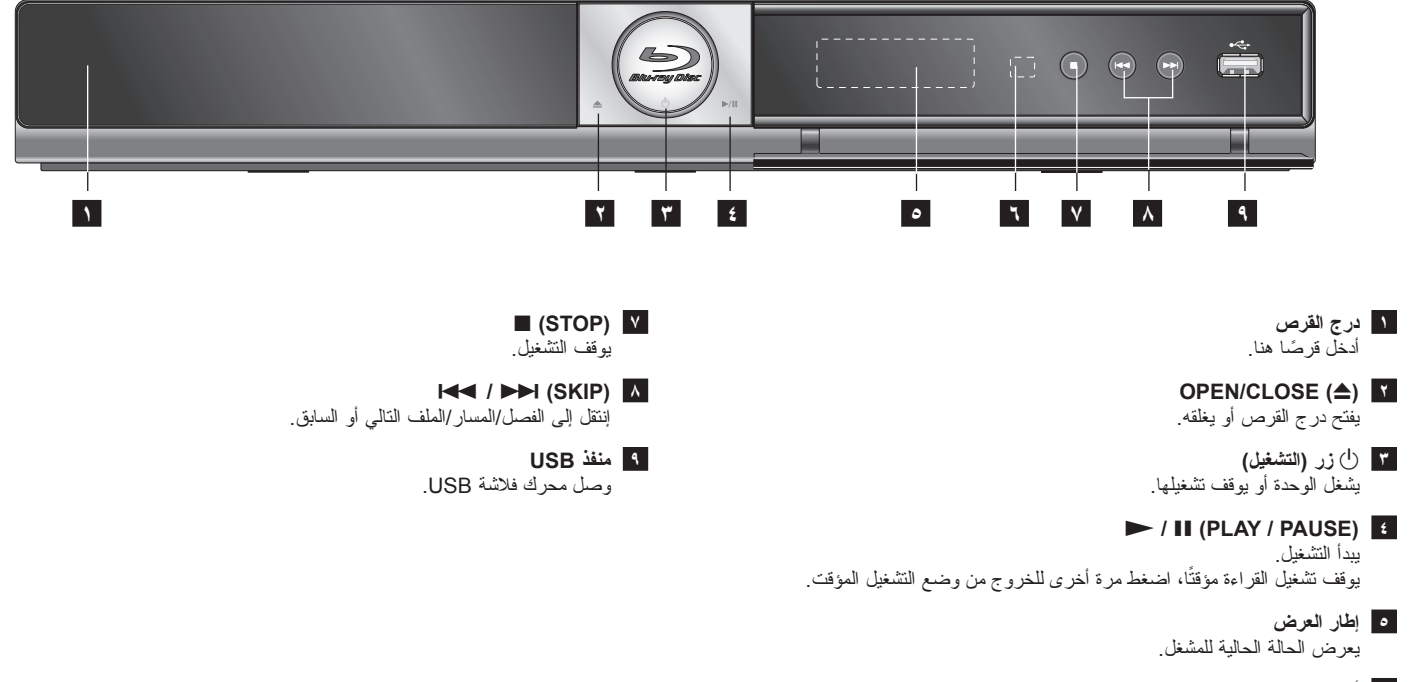

**6 أداة االستشعار عن بعد**

وجه وحدة التحكم عن بعد هنا.

### **اللوحة الخلفية**

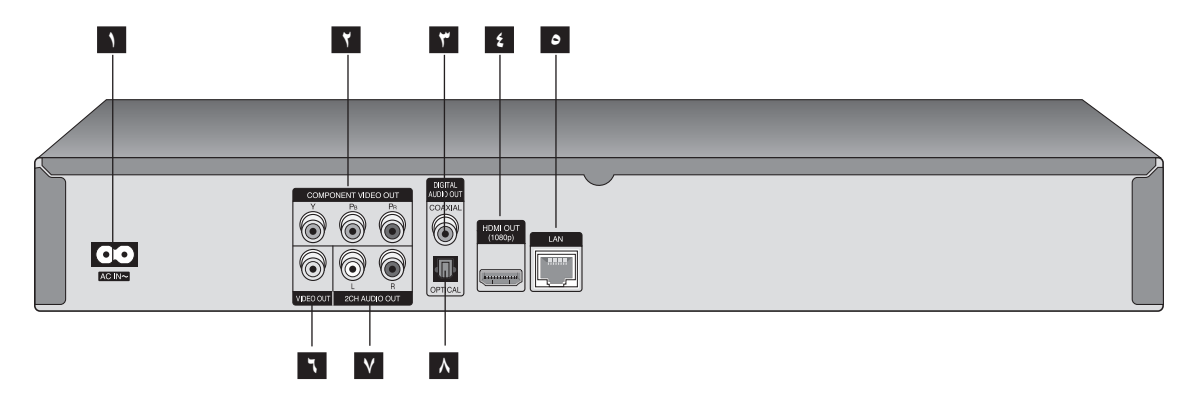

- **1 موصل تيار الكهرباء الداخل** يوصل كابل التيار الكهربي المزود.
- **COMPONENT VIDEO OUT (Y PB PR( 2** صل التلفاز بإدخاالت Pr Pb Y.
	- **DIGITAL AUDIO OUT (COAXIAL( 3** يتم توصيله بجهاز صوتي (محوري) رقمي.
	- **)A النوع )HDMI OUT 4** يمكنك من التوصيل بالتلفاز مع إدخاالت HDMI.
- **5 منفذ LAN** يوصل بشبكة إنترنت بالحيز العريض تعمل بشكل متواصل.
	- **VIDEO OUT 6** يمكنك من التوصيل بالتلفاز مع إدخاالت الفيديو.
		- **)يمين/يسار )2CH AUDIO OUT 7** يصل التلفاز مع إدخاالت صوت ثنائية القنوات.
		- **DIGITAL AUDIO OUT (OPTICAL( 8** .<br>يوصل لجهاز الصوت الرق*مي* (البصري).

### **توصيالت التلفزيون**

ً قم بإجراء إحدى التوصيالت التالية اعتمادا على اإلمكانيات الموجودة في جهازك.

#### **تلميحات:**

- ً اعتمادا على تلفزيونك والجهاز اآلخر الذي تريد توصيله، توجد عدة طرق يمكنك بها توصيل جهاز التسجيل. استخدم فقط التوصيالت الموضحة أدناه.
	- يرجى الرجوع إلى أدلة التلفزيون ونظام االستريو أو األجهزة األخرى عند الضرورة إلجراء التوصيالت األفضل.

#### **تنبيه:**

- ً تأكد من توصيل جهاز التسجيل مباشرة بالتلفزيون. قم بتوليف التلفزيون على قناة إدخال الفيديو الصحيحة.
- ال تقم بتوصيل مقبس OUT AUDIO الخاص بجهاز التسجيل بمقبس in phono( دخل الفونو( )علبة التسجيل( لنظام الصوت الخاص بك.
- ال تقم بتوصيل جهاز التسجيل الخاص بك من خالل VCR الخاص بك. يمكن أن يؤدي نظام حماية النسخ إلى تشويه صورة.

#### **توصيل HDMI**

إذا كان لديك شاشة أو تلفاز HDMI، يمكنك وصلهما بهذا المشغل باستخدام كابل HDMI.

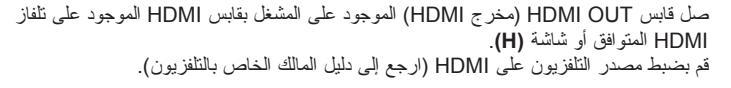

#### **مالحظة:**

إذا كان جهاز HDMI المتصل ال يقبل خرج صوت هذه الوحدة، فربما يكون صوت جهاز HDMI َ مشوشا وربما ال يكون هناك خرج صوت.

#### **تلميحات:**

- عند استخدام توصيل HDMI، يمكنك تغيير الدقة إلخراج HDMI.( انظر »إعداد دقة الشاشة« في صفحة ١٦-١٧ )
- اختر نوع خرج الفيديو من المقبس OUT HDMI باستخدام خيار إعداد ألوان ]إعداد لون HDMI ] في قائمة اإلعداد ]إعداد[ )أنظر صفحة 22(.

#### **تنبيه:**

- قد يؤدي تغيير الدقة بعد إنشاء االتصال إلى حدوث أعطال. لحل المشكلة، أوقف تشغيل المشغل ثم شغله مرة أخرى.
- في حالة عدم التحقق من توصيل HDMI بـ HDCP، تتحول شاشة التلفزيون إلى شاشة سوداء. في هذه الحالة، قم بفحص وصلة HDMI، أو قم بفصل كابل HDMI.
- في حالة وجود ضوضاء أو خطوط على الشاشة، برجاء فحص كابل HDMI (عادةً ما يكون الطول قاصر ًا على ١٥ قدمًا).

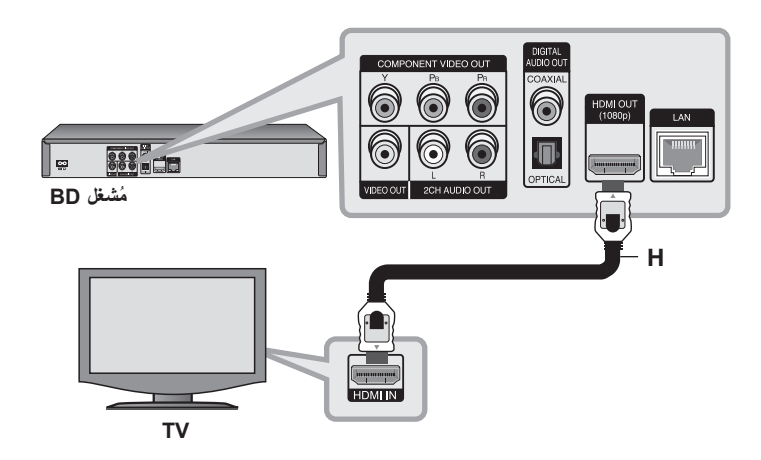

#### **معلومات إضافية حول HDMI**

- عند توصيل HDMI أو جهاز متوافق مع DVI، تأكد مما يلي:
- حاول إيقاف تشغيل جهاز DVI/HDMI ً والمشغل. ثانيا، قم بتشغيل جهاز DVI/HDMI واتركه لمدة 30 ً ثانية تقريبا ثم قم تشغيل هذا المشغل.
	- تم ضبط إدخال الفيديو الخاص بجهاز الفيديو المتصل لهذه الوحدة على نحو صحيح.
- لجهاز المتصل متوافق مع إدخال الفيديو p576x720 أو p720x1280 أوi1080x1920 أو .1920x1080p
	- لن تعمل جميع أجهزة HDCP المتوافقة أو HDMI أو DVI مع هذا المشغل.
	- لن يتم عرض الصورة بشكل مناسب باستخدام جهاز غير متوافق مع HDCP.
		- ال يقوم هذا المشغل بالتشغيل وتتغير شاشة التلفزيون إلى شاشة سوداء.

### **توصيل جهاز فيديو**

صل مقابس COMPONENT VIDEO OUT (مخرج الفيديو المركب) لهذا المشغل بمقابس الإدخال المتوافقة في التلفاز باستخدام كابالت Y، أو Pb، أو Pr**) C)**.

وصل مخارج الصوت OUT AUDIO اليسرى واليمنى للجهاز إلى مداخل الصوت اليسرى واليمنى الموجودة على التليفزيون باستخدام كابالت الصوت **)A)**.

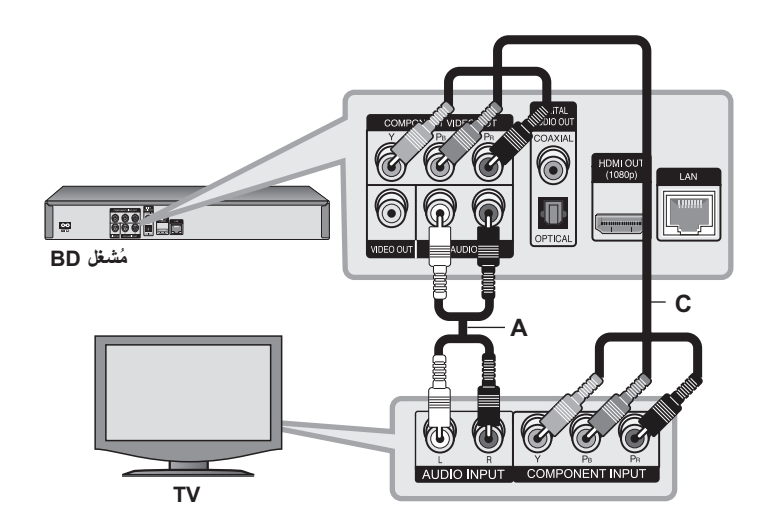

### **تلميح:**

عند استخدام توصيلOOMPONENT VIDEO OUT (مخرج الفيديو المركب)، يمكنك تغيير الدقة إلخراج HDMI.( انظر »إعداد دقة الشاشة« في صفحة .17-16(

### **توصيل الصورة/الصوت )يسار/يمين(**

صل قابس VIDEO OUT (مخرج الفيديو) الموجود في لمشغل بقابس video in (مدخل الفيديو) في التلفاز باستخدام كابل الفيديو **)V)**.

وصل مخارج الصوت OUT AUDIO اليسرى واليمنى للجهاز إلى مداخل الصوت اليسرى واليمنى الموجودة على التليفزيون باستخدام كابالت الصوت **)A)**.

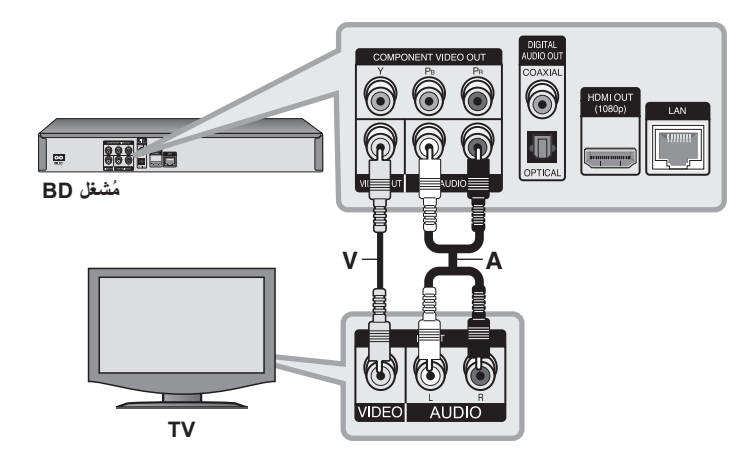

### **التوصيل بمكبرات صوت**

نم بعمل واحدة من الوصلات التالية، تبعاً لإمكانيات معداتك الحالية.

#### **مالحظة:**

حيث أن الكثير من العوامل تؤثر على نوع خرج الصوت انظر »مواصفات خرج صوت الوحدة« على صفحة 15 لمزيد من التفاصيل.

### **التوصيل بمكبر صوت عن طريق خرج صوت بقناتين**

وصل مخارج الصوت OUT AUDIO CH2 اليسرى واليمنى للجهاز إلى مداخل الصوت اليسرى ً كابالت الصوت **)A)**. واليمنى الموجودة على المكبر أو المستقبل أو جهاز االستريو مستخدما

### **التوصيل بمكبر صوت من خالل مخرج صوت رقمي )بصري أو محوري(**

قم بتوصيل قابس مخرج الصوت الرقمي بنظيره في قابس )**O** OPTICAL أو **X** COAXIAL )في مكبر الصوت. استخدم كابل صوت رقمي اختياري )**O** optical أو **X** coaxial). سوف تحتاج إلى تشغيل الخرج الرقمي للّجهاز (راجع قائمة [صوت] على صفحة ٢٣-٢٤ )

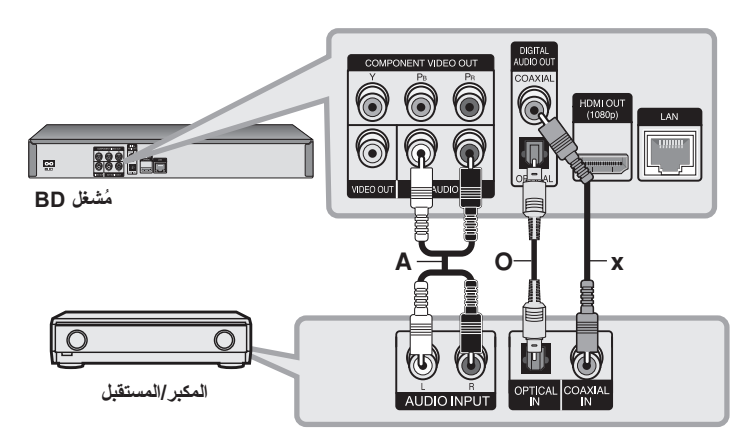

### **التوصيل بمكبر صوت عن طريق مخرج HDMI**

وصل مخرج OUT HDMI للجهاز بالمدخل المقابل له في المكبر. استخدم كابل **)1H (**HDMI. سوف تحتاج إلى تشغيل الخرج الرقمي للجهاز (راجع قائمة إصوت] على صفحة ٢٤-٢٤ ()

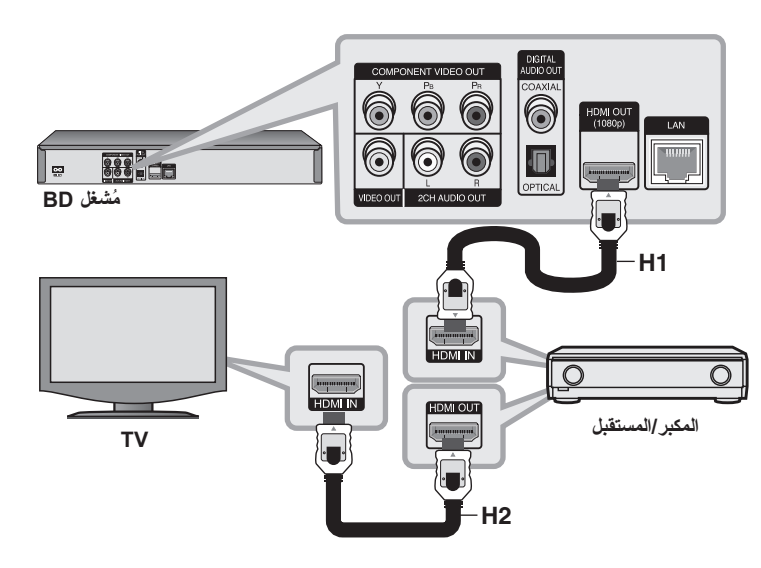

#### **الصوت الرقمي متعدد القنوات**

توفر الوصلة الرقمية متعددة القنوات أفضل جودة للصوت. للحصول على ذلك أنت تحتاج إلى مستقبل سمعي/فيديو متعدد القنوات يدعم تنسيقا أو أكثر من التنسيقات السمعية التي يساندها جهازك. راجع كتيب جهاز االستقبال والرموز الموجودة في واجهته. )ستريو PCM، قناة متعددة PCM، Digital Dolby، )DTS-HD أو/و DTS ،Dolby TrueHD ،Dolby Digital Plus

#### **إرشادات:**

ً كابل **)2H (**HDMI إذا وصل مخرج HDMI للمكبر بمدخل HDMI الموجود في التليفزيون مستخدما وجد مخرج HDMI في مكبرك.

#### **مالحظات:**

- يجب عليك اختيار خرج صوت رقمي والحد األقصى من التردد النموذجي الذي يقبله المكبر )أو مستقبل AV )الخاص بك باستخدام الخيارات ]SPDIF ]و]HDMI ]و]عينة تردد[ في قائمة اإلعداد ]إعداد[ )أنظر صفحة 23 – 24(.
- ومع توصيل الصوت الرقمي (SPDIF أو HDMI)، قد لا تُسمع أصوات زر قائمة الاسطوانة الخاصة بROM-BD في حالة ضبط الخيار ]SPDIF ]أو ]HDMI ]على ]المرور األساسي[.
- إذا كان شكل خرج الصوت الرقمي غير متوافق مع إمكانيات جهاز استقبالك، فإن جهاز االستقبال سوف يصدر صوتاً قوياً مشوشاً أو لا يصدر أي صوت على الإطلاق.
- ال يمكن الحصول على الصوت الرقمي المحيط متعدد القنوات من خالل وصلة رقمية إال إذا كان جهاز استقبالك مركباً فيه جهاز فك شفرة رقمي متعدد القنوات.
	- لترى تنسيق الصوت للقرص الحالي على شاشة العرض، اضغط على AUDIO.

### **مواصفات خرج صوت الوحدة**

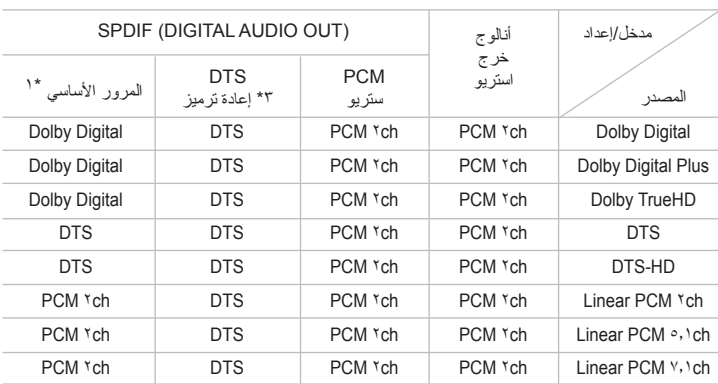

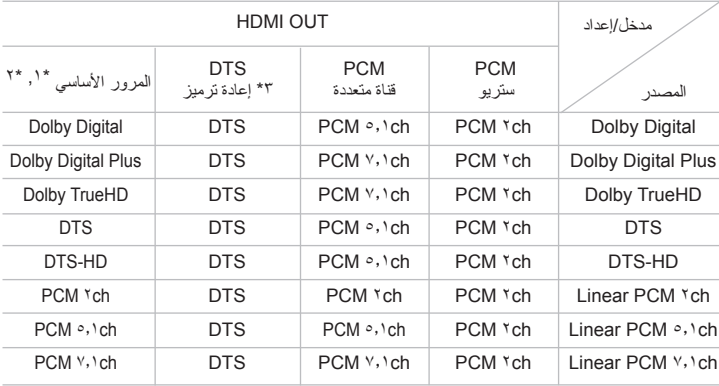

#### **مالحظات:**

- \* الاقراص السمعية الثانوية والنفاعلية لن تدخل في خرج تدفق البنات إذا كان خيار<br>[HDMI]مضبوطاً على [المرور الأساسي]. (باستثناء كوديك LPCM: يتضمن الإخراج دائماً صوت تفاعلي وثانوي.(
- \*٢ يقوم هذا المشغل أوتوماتيكياً باختيار صوت HDMI حسب قدرة فك الشفرة لجهاز HDMI المتصل حتى بالرغم من أن خيار ]HDMI ]تم ضبطه على ]المرور األساسي[.

- \*3 في حالة ضبط الخيار ]HDMI ]أو ]SPDIF ]على ]إعادة ترميز DTS]، يتحدد خرج الصوت بمقدار 48 كيلوهرتز و5.1 قناة.
- يتم إخراج الصوت على أنه PCM 48 كيلوهرتز16/ بت بالنسبة لملفات WMA3/MP وPCM 44.1 كيلوهرتز16/بت بالنسبة السطوانات الصوت المدمجة أثناء استعادة التشغيل.

### **إعداد دقة الشاشة**

يقدم المشغل العديد من إعدادت دقة شاشة المخرج لقابس OUT HDMI وقابس مخرج الفيديو المركب .COMPONENT VIDEO OUT

يمكنك تغيير دقة الشاشة من خالل استخدام قائمة ]إعداد[ أو بالضغط على زر RESOLUTION في وضع الإيقاف.

#### **مالحظة:**

نظراً لأن العديد من العوامل تؤثر على دقة إخراج الفيديو، انظر "إخراج الفيديو طبقاً لإعداد دقة الشاشة" في الصفحة التالية.

#### **كيف تغير درجة الوضوح باستخدام زر درجة الوضوح**

إضغط على RESOLUTION بشكل متكرر في وضع اإليقاف لتغيير مستوى االستبانة. سوف توضح لك نافذة العرض مستوى االستبانة الحالي.

#### **طريقة تغيير مستوى االستبانة باستخدام قائمة اإلعداد ]إعداد[**

- **1** إضغط على HOME وسوف يتم عرض ]قائمة رئيسية[.
- **2** إختر ]إعداد[ واضغط على ENTER. تظهر قائمة اإلعداد ]إعداد[.
- **3** استخدم V / v الختيار ]عرض[ ثم اضغط على B لتنتقل إلى المستوى الثاني.
	- **4** استخدم V / v الختيار ]دقة[ ثم اضغط على B لتنتقل إلى المستوى الثالث.
- **5** استخدم V / v الختيار درجة الوضوح المطلوبة ثم اضغط على ENTER لتأكيد اختيارك.

#### **مالحظة:**

إذا اخترت مستوى استبانة ال يقبله تليفزيون HDMI الخاص بك أو إذا اخترت مستوى استبانة 1080 بكسل مع توصيل OUT VIDEO COMPONENT، سوف تظهر الرسالة التحذيرية ثم يُطلب منك ُ حفظ إعداد االستبانة المحدد.

إذا لم تستجيب للطلب خلال ١٠ ثواني، سوف يعود مستوى الاستبانة تلقائيًا إلى المستوى السابق.

### الاستبانة المتاحة وفقا لإعداد مستوى الاستبانة

#### **• عند استعادة تشغيل الوسائط المحمية غير المنسوخة**

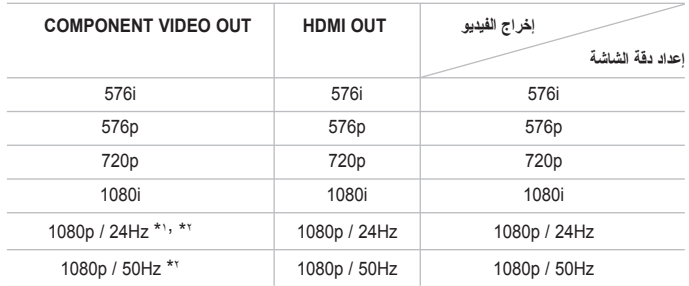

#### **• عند تشغيل نسخة الميديا المحمية**

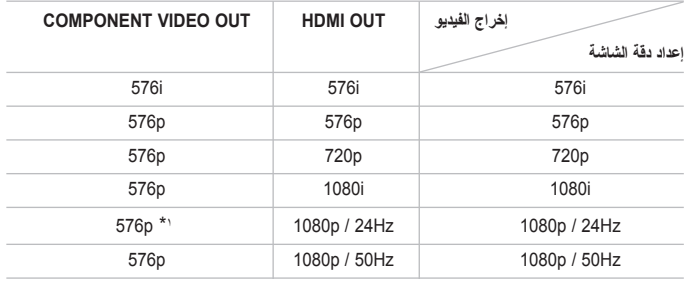

#### \*1 في حالة إخراج مصدر فيديو 1080 بكسل24/ هرتز من خالل وصلة HDMI، لن تقوم VIDEO OUT وOUT VIDEO COMPONENT بإخراج أي إشارة فيديو.

\*2 وحتى في حالة ضبط االستبانة على 1080 بكسل، يتم إخراج استعادة تشغيل اسطوانات BD و DVD المحمية غير القابلة للنسخ على مستوى استبانة 1080 بت.

### **التوصيلة الخارجية HDMI**

- إذا قمت باختيار الدقة بشكل يدوي، ثم قمت بتوصيل قابس HDMI بالتلفزيون ولم يقبلها التلفزيون، يتم ضبط الدقة إلى ]تلقائي[.
- قد يتم إعداد إطار الفيديو المخرج p1080 بشكل أوتوماتيكي إلى 24 هرتز أو 50 هرتز حسب كل من قدرة وتفضيل التلفزيون المتصل وبناء على مستوى إطار الفيديو األصلي الخاص بالمحتوى الموجود على أسطوانة ROM-BD.

### **COMPONENT VIDEO OUT الخارجية التوصيلة**

• بالنسبة إلعداد االستبانة p720 وi1080 وp1080 مع الوسائط المحمية، سوف يتم إخراج استبانة الخرج الحقيقي لمخرج OUT VIDEO COMPONENT بمستوى استبانة 576 بكسل.

**17**

• يمكن أن يؤدي تدفق فيديو اسطوانات BD أو DVD إلى منع القياس التصاعدي على الخرج التنظاري.

### **التوصيلة الخارجية OUT VIDEO**

ً دائما ما يتم إخراج استبانة مقبس OUT VIDEO على مستوى استبانة 576 بت.

#### **مالحظات:**

- ً للعرض الخاص بك، قد تسفر بعض إعدادات دقة الشاشة عن اختفاء الصورة أو ظهور الصورة • وفقا للعرض الخاص بك، قد تسفر بعض إعدادات دقة الشاشة عن اختفاء الصورة او ظهور الصور.<br> بشكل غير طبيعي في هذه الحالة، قم بالضغط على مفتاح HOME ثم RESOLUTION مراراً إلى أن تظهر الصورة مرة أخرى.
- يدعم هذا المشغل اإلخراج المتزامن لجميع قابسات مخرج الفيديو. لن تكون دقة إخراج HDMI واحدة مثل دقة اإلخراج في الفيديو المركب.

### **وصلة اإلنترنت**

يمكن توصيل هذا الجهاز بشبكة محلية )LAN )من خالل منفذ LAN الموجود على اللوحة الخلفية. بعد القيام بالتوصيل المادي فإن الجهاز يحتاج إلى إعداد لالتصال بالشبكة. يمكن القيام بذلك من قائمة [إعداد] – انظر «قائمة شبكة» على صفحة ٢٦ لتعليمات تفصيلية.

وصل منفذ LAN في الجهاز للمنفذ المقابل على المودم أو جهاز التوجيه )الراوتر( باستخدام كابل LAN. استخدم كابلاً مستقيماً لـ LAN يكون متوفراً في الأسواق (فئة CAT0/0 أو األفضل مع موصل 45RJ).

مع توصيل الوحدة باإلنترنت واسع النطاق، سوف يمكنك استخدام تحديث البرامج وميزات Live-BD و .YouTube

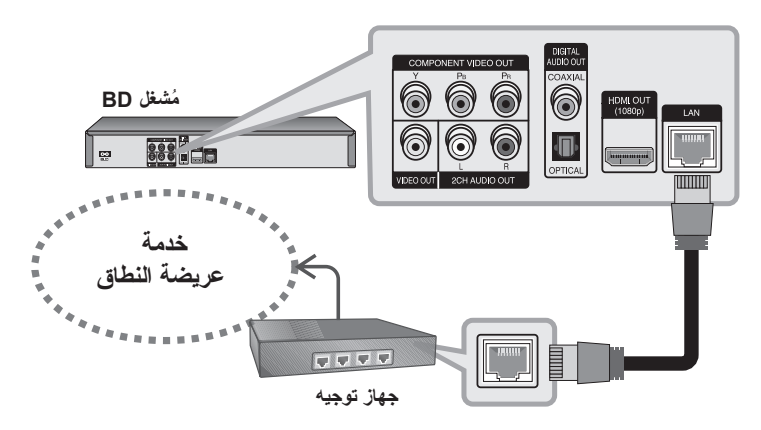

#### **تحذيرات:**

- عند توصيل أو فصل كابل LAN امسك جزء القابس من الكابل. عند الفصل ال تجذب كابل LAN ولكن قم بالفصل أثناء الضغط إلى أسفل على القفل.
	- ال توصل كبل هاتف بمنفذ شبكة المنطقة المحلية.
- حيث أنه يوجد تهيئات توصيل متنوعة، رجاء أتباع خصائص ناقل االتصاالت الخاص بك أو مقدم خدمة شبكة الانترنت

- ملا<del>حظ</del>ات:<br>• تبعاً لمقدم خدمة الإنترنت (ISP) قد يكون عدد الأجهزة التي تستطيع استقبال خدمة الإنترنت محدوداً بسبب الشروط المطبقة للخدمة. لمزيد من التفاصيل اتصل بمقدم الخدمة.
	- شركتنا ليست مسئولة عن أي عطل يحدث لجهازك و/أو خاصية التوصيل باإلنترنت بسبب أخطاء اتصال أو أعطال مرتبطة بوصلة النطاق العريض (البرودباند) للإنترنت الخاصة بك أو المعدات الموصلة األخرى.
		- شركتنا ليست مسئولة عن أي مشاكل في وصلة اإلنترنت الخاصة بك.
- إن خصائص أسطوانات ROM-BD المتوافرة من خالل خاصية االتصال باإلنترنت غير منتجة أو مقدمة من شركتنا، كما أن شركتنا غير مسؤولة عن تشغيلها أو توافرها بصفة مستمرة. بعض المواد المرتبطة باألقراص المتوفرة عن طريق وصلة اإلنترنت قد ال تكون متوافقة مع هذا الجهاز. إذا كانت لديك استفسارات حول هذه الموضوعات، اتصل من فضلك بمنتج هذا القرص.
	- بعض مواد اإلنترنت قد تتطلب وصلة بحيز ترددي أعلى.
- حتى في حالة توصيل وتشكيل المشغل بالطريقة الصحيحة، إال أن بعض محتويات اإلنترنت قد ال تعمل بالشكل الصحيح بسبب ازدحام واختناق اإلنترنت أو جودة عرض النطاق الترددي لخدمة اإلنترنت الخاصة بك أو المشاكل الموجودة في مقدم المحتوى.
	- بعض عمليات االتصال باإلنترنت قد ال تكون ممكنة بسبب بعض القيود المفروضة على مقدم خدمة اإلنترنت الذي يوفر لك خدمة اإلنترنت بالحيز الترددي العريض.
	- جميع الرسوم التي يعرضها مقدم خدمة اإلنترنت التي تشمل وبدون أي قيود تكاليف التوصيل كلها مسئوليتك الخاصة.
- يجب تواجد منفذ 10A T-Base أو100 LAN TX-Base لتوصيل هذا الجهاز. إذا كانت خدمة اإلنترنت الخاصة بك ال تسمح بهذه الوصلة فلن تستطيع توصيل الجهاز.
	- يجب أن تستخدم جهاز توجيه )راوتر( لتستخدم خدمة xDSL.

- المودم DSL ضروري الستخدام خدمة DSL والمودم الكابل ضروري الستخدام خدمة المودم الكابل. رتبعاً لطريقة التوصيل واتفاقية الاشتراك مع مزود الخدمة الخاصة بك قد لا تستطيع استخدام خاصية لتوصيل بالإنترنت الموجودة في هذا الجهاز ً أو قد تكون محدداً بعدد الأجهزة التي تَستطيع استخدامها في نفس الوقت: )إذا كان مزود الخدمة يقصر االشتراك على جهاز واحد، فإن هذا الجهاز قد ال يسمح ً له بالتوصيل عندما يكون جهاز حاسب موصال بالفعل.(
	- استخدام جهاز توجيه (راوتر) قد يكون غير مسموح به أو قد يكون استخدامه محدداً تبعاً لسياسات وقيود مزود الخدمة. لمزيد من التفاصيل اتصل بمزود الخدمة مباشرة.
- مزود خدمتك قد يحمي هذا الجهاز من االتصال بشبكة عند تأكيد عنوان ADDRESS MAC. في هذه الحالة اتصل بمزود الخدمة لتطلب تشغيل ADDRESS MAC.

### **إخطار تحديث الشبكة**

إذا كانت هناك برامج جديدة يتم تحميلها في ملقم التحديث، يسمح لك هذا المشغل بالتعرف على وجود ً تحديث جديد للبرامج متاحا من خالل توصيل الشبكة كما هو موضح أدناه.

#### **الخيار :1**

**1** سوف تظهر قائمة التحديث على الشاشة عند تشغيل المشغل.

**2** استخدم B / b لتحديد الخيار المطلوب ثم اضغط على ENTER. **]OK ]**- تبدأ تحديث البرامج. )أنظر صفحة 41 للمزيد من التفاصيل( **]إلغاء[** - للخروج من قائمة التحديث. ُستخدم للخروج من قائمة التحديث وال تظهر حتى يتم تحميل البرامج التالية في ملقم **]إخفاء[** - ت التحديث.

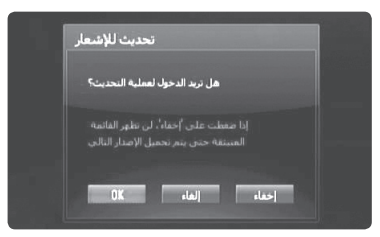

#### **الخيار :2**

يُتاح تحديث البرامج من ملقم التحديث، ويظهر الرمز " تحديث البرنامج" أسفل قائمة رئيسية. إضغط على الزر الملون بالأزرق للبدء في عملية التحديث. (أنظر صفحة ٤١ للمزيد من التفاصيل)

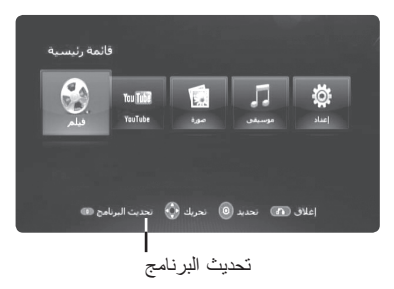

## **استخدام محرك فالشة USB**

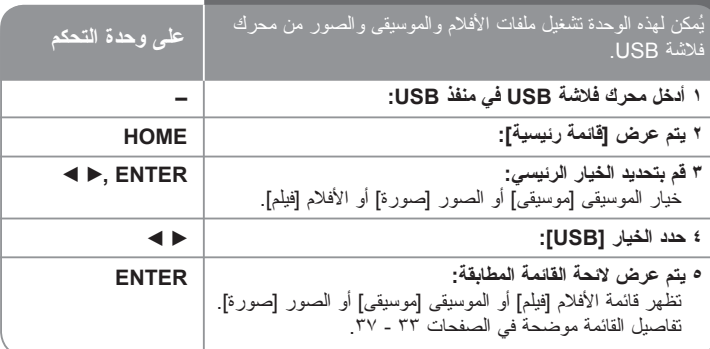

#### **معلومة هامة:**

في حالة تحديد الخيار [فيلم[ أو ]صورة[ أو [موسيقى[ عند توصيل محرك فالشة USB وإدخال اسطوانة بشكل متزامن، سوف تظهر القائمة الخاصة باختيار الوسائط. اختر أحد الوسائط ثم اضغط على ENTER.

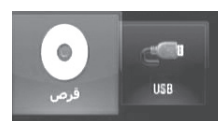

### **إدخال/إزالة محرك فالشة USB**

**إدخال محرك فالشة USB –** أدخلها بشكل مستقيم حتى تثبت في مكانها. **إزالة محرك فالشة USB –** إنزع محرك فالشة USB بحرص.

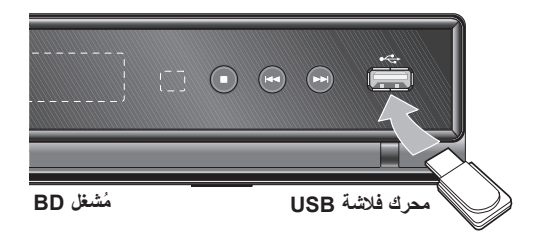

#### **مالحظات:**

- هذه الوحدة تدعم محركات فالشة USB بتنسيق 16FAT أو 32FAT فقط.
- يمكن استخدام محرك فالشة USB للتخزين المحلي لالستمتاع باسطوانات Live-BD مع اإلنترنت.
	- لا تُخرج محرك فلاشة USB أثناء التشغيل (تشغيل...إلخ).
	- محرك فالشة USB الذي يتطلب تثبيت برنامج إضافي عند توصيله بالكمبيوتر غير مدعوم.
		- محرك فالشة USB: محرك فالشة USB الذي يدعم 1.1USB و2.0USB.
	- يمكن تشغيل ملفات الفيديو )DivX )وملفات الموسيقى )WMA3/MP )وملفات الصور )PNG/JPEG). للحصول على التفاصيل الخاصة بتشغيل كل ملف، انظر الصفحة ذات الصلة.
		- يوصى بعمل نسخة احتياطية بشكل دوري لتفادي فقد البيانات.
	- إذا كنت تستخدم كابل امتداد USB أو HUB USB، يمكن أن ال يتم التعرف على محرك فالشة .USB
		- بعض أنواع محرك فالشة USB قد ال تعمل مع هذه الوحدة.
			- ال يتوافر دعم الكاميرا الرقمية والهاتف المحمول.
		- ال يمكن توصيل منفذ USB الموجود بالوحدة بالكمبيوتر الشخصي. ال يمكن استخدام الوحدة كجهاز تخزين.

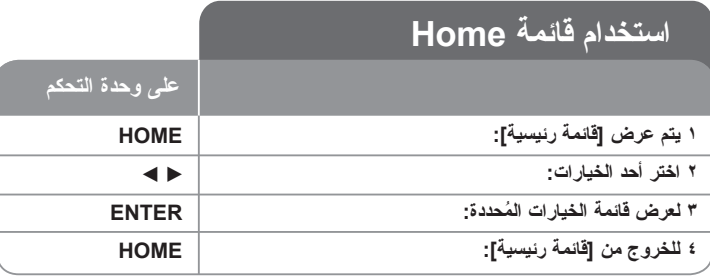

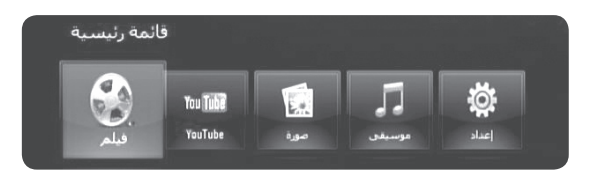

]فيلم[ – لبدء استعادة تشغيل وسائط الفيديو أو لعرض قائمة األفالم ]فيلم[.

]YouTube ]- شاهد مقاطع فيديو YouTube موجهة من ملقم YouTube عبر اإلنترنت إلى جهاز التليفزيون الخاص بك. )صفحة 40-38(

> ]صورة[ – يعرض قائمة الصور. )صفحة 37-36( ]موسيقى[ – يعرض قائمة الموسيقى. )صفحة 36-35(

]إعداد[ – يعرض قائمة اإلعدادات. )صفحة 27-21(

#### **معلومة هامة:**

- إذا قمت بتحديد الخيار ]فيلم[ أو]صورة[ أو ]موسيقى[ في حالة توصيل محرك فالشة USB وإدخال اسطوانة بالتزامن مع ذلك، سيتم عرض القائمة الخاصة باختيار الوسائط. اختر أحد الوسائط ثم اضغط على ENTER.
- في حالة ظهور " تحديث البرنامج" في ]قائمة رئيسية[، يعني ذلك أن هناك تحديث متاح للبرامج عبر الشُّبكة. ولتحديث الوحدة، إضغط على الزر الأزرق. للمزيد من التفاصيل، أنظر صفحة .41

#### **مالحظة:**

سوف تكون الوحدة في وضع اإليقاف وبعدئذ ستظهر ]قائمة رئيسية[ إذا قمت بالضغط على HOME أثناء استعادة التشغيل.

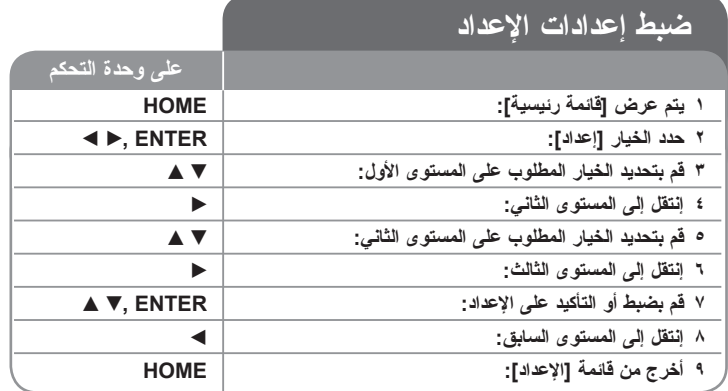

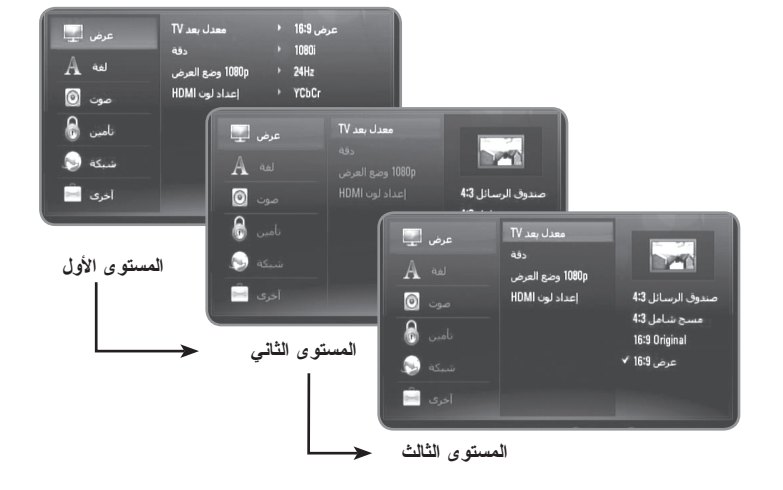

#### **قائمة ]عرض[**

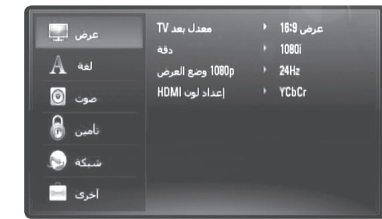

#### **معدل بعد TV**

**[صندوق الرسائل 3:3] –** اختر عندما توصل جهاز تليفزيون قياسي 4:3. يعرض صوراً مسرحية مع شرائط داكنة أعلى الصورة وأسفلها.

**[مسح شامل 3:4] –** اختر عندما توصل جهاز تليفزيون قياسي 3:4. يعرض صوراً مقطوعة لتملأ شاشتك. كال جانبي الصورة مقطوعان.

**]Original 16:9 – ]**إختر متى يتم توصيل تليفزيون بعرض .16:9 الصورة التي بمقاس | 4:3 يتم عرضها بنسبة عرض إلى ارتفاع 4:3 أصلية، مع ظهور أعمدة سوداء على الجانب األيسر واأليمن.

> **]عرض 16:9[ –** إختر متى يتم توصيل تليفزيون بعرض .16:9 الصور ة التي بمقاس 4:3 بتم ضبطها أفقيًا (بنسبة خطبة) لملء الشاشة بالكامل.

#### **دقة**

يضبط درجة وضوح Component وإشارة الفيديو HDMI. ارجع إلى »إعداد دقة الشاشة« على صفحة 17-16 للحصول على مزيد من التفاصيل عن درجة الوضوح.

**]تلقائي[ –** التلقائي ]تلقائي[ – إذا كان قابس مخرج HDMI متصل بأجهزة تلفزيون توفر عرض معلومات )EDID)، يتم اختيار أفضل دقة تتناسب مع جهاز التليفزيون وذلك بشكل أوتوماتيكي. في حالة توصيل مخرج الفيديو المركب فقط، فإنه يعمل على تغيير الدقة إلى i1080 كدقة افتراضية.

> ً من الفيديو المستمر. **]p1080 – ]**يخرج 1080خطا ً من فيديو متشابك. **]i1080 – ]**يخرج 1080خطا ً من الفيديو المستمر. **]p720 – ]**يخرج 720 خطا

ً من فيديو متشابك. **]p576 – ]**يخرج 576 خطا

ً من فيديو متشابك. **]i576 – ]**يخرج 576 خطا

#### **p1080 وضع العرض**

عند ضبط دقة الشاشة على p،1080 اختر ]Hz24 ]للحصول على عرض سلس لمادة الفيلم )p1080/24 )مع عرض مجهز بـ HDMI متوافق مع إخراج .1080/24

#### **مالحظة:**

- عندما تختار ]Hz24 ]فقد تعاني من بعض االضطراب في الصورة عندما يحول الفيديو أفالم الفيديو والسينما. في هذه الحالة، اختر [50Hz].
- حتى عندما يتم ضبط نظام عرض 1080p على [24Hz] هرتز ، إذا لم يكن تلفازك متوافقاً مع p،1080/24 فإن التردد اإلطاري االساسى الخاص بمخرج الفيديو سيكون 50 هرتز أو 60 هرتز ليتوافق مع تنسيق المصدر الخاص بالفيديو.
- في حالة إخراج مصدر فيديو 1080 بكسل24/ هرتز من خالل وصلة HDMI، لن تقوم VIDEO OUT وOUT VIDEO COMPONENT بإخراج أي إشارة فيديو.

#### **إعداد لون HDMI**

اختر نوع اإلخراج من قابس مخرج HDMI. للحصول على هذا اإلعداد، برجاء اإلشارة إلى دالئل المستخدم الخاصة بجهاز العرض.

**]YCbCr – ]**اختر هذا االختيار عند االتصال بجهاز عرض HDMI.

**]RGB – ]**اختر هذا االختيار عند االتصال بجهاز عرض RGB.

#### **مالحظة:**

عند توصيل مقبس OUT HDMI بجهاز عرض DVI، سوف يتحول إعداد ألوان ]إعداد لون HDMI ] ً تلقائيا إلى ]RGB].

**قائمة ]لغة[** 

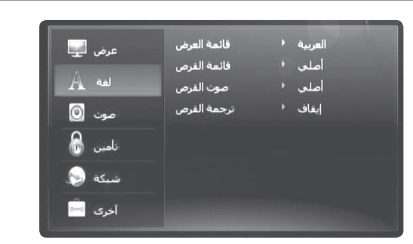

#### **قائمة العرض**

إختر لغة لقائمة ]اإلعداد[ وللعرض على الشاشة.

#### **قائمة القرص / صوت القرص / ترجمة القرص**

اختر اللغة التي تفضلها لمسار الصوت )صوت القرص( والترجمة وقائمة القرص.

**]أصلي[ –** يشير إلى اللغة األصلية التي سجل بها القرص.

**]آخرى[ –** اضغط ENTER الختيار لغة أخرى. استخدم مفاتيح األرقام ثم اضغط ENTER لإدخال العدد المكون من ٤ أرقام طبقاً لقائمة شفرة اللغة في الصفحة ٤٣ .

**[إيقاف] (لترجمة القرص) —** إغلاق الترجمة.

#### **مالحظة:**

نبعاً للقرص، فإن إعدادات لغتك قد لا تعمل على بعض الأقراص.

### **قائمة ]صوت[**

لكل قرص عدة خيارات لخرج الصوت. اضبط خيارات الصوت للجهاز طبقاً لنوع نظام الصوت الذي تستخدمه.

#### **مالحظة:**

حيث أن العديد من العوامل تؤثر على نوع خرج الصوت انظر »مواصفات خرج صوت الوحدة« على صفحة 15 لمزيد من التفاصيل.

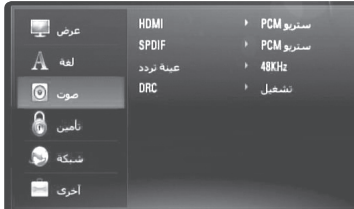

#### **SPDIF / HDMI( خرج صوت رقمي(**

اختر شكل خرج الصوت عندما يكون الجهاز المثبت به HDMI ً أو مدخل صوت رقمي متصال بخرج OUT HDMI بجهاز OUT AUDIO DIGITAL أو مخرج صوت رقمي على هذا الجهاز.

**]ستريو PCM – ]**اختر إذا كنت توصل OUT HDMI أو مخرج الصوت الرقمي بجهاز به جهاز استريو رقمي بقناتين لفك الشفرة.

**]قناة متعددة PCM] [HDMI فقط[ –** اختر إذا كنت توصل مخرج OUT HDMI أو مخرج الصوت الرقمي إلى جهاز به جهاز فك شفرة DTS.

**]إعادة ترميز DTS – ]**اختره إذا وصلت مخرج OUT HDMI أو AUDIO DIGITAL OUT بجهاز DTS لفك الشفرة.

**]المرور األساسي[ –** إختر إذا قمت بتوصيل مقبس OUT AUDIO DIGITAL و OUT HDMI الخاص بهذه الوحدة بجهاز مزود بوحدة فك ترميز LPCM وDigital Dolby و .DTS-HDو DTSو Dolby TrueHDو Dolby Digital Plus

#### **مالحظة:**

عند ضبط خيار ]HDMI ]على ]قناة متعددة PCM]، فإن الصوت يمكن أن يخرج كاستريو PCM إذا كانت بيانات PCM متعددة القنوات لم يتم اكتشافها من جهاز HDMI وبه EDID.

#### **عينة تردد )بالنسبة لصوت SPDIF فقط(**

ً على التعامل مع إشارات **]KHz192 – ]**اختر هذا إذا كان استقبالك V/A أو المكبر قادرا 192 كيلو هرتز.

**]KHz96 – ]**اختر هذا إذا كان جهاز استقبالك V/A أو المكبر غير قادر على التعامل مع إشارات 192 كيلو هرنز <sub>.</sub> عند القيام بهذا الاختيار فإن هذه الوحدة تقوم أوتوماتيكياً بتحويل أي إشارات 192 كيلو هرتز إلى 96 كيلو هرتز حتى يقوم جهازك بفك شفرتها.

ً **]KHz48 – ]**اختر هذا إذا كان جهاز استقبالك V/A أو المكبر غير قادر على التعامل مع إشارة 192 كيلو هرتز. وإشارة 96 كيلو هرتز. عند القيام بهذا االختيار فإن الوحدة تقوم أوتوماتيكيا بتحويل إشارات 192 كيلو هرتز و96 كيلو هرتز إلى 48 كيلو هرتز حتى يقوم جهازك بفك شفرتها.

راجع المستندات الخاصة بجهاز استقبالك أو بالمكبر للتحقق من إمكاناتها.

#### **DRC( التحكم في النطاق الديناميكي(**

في حالة استعادة تشغيل إحدى االسطوانات المرمزة في Digital Dolby أو Plus Digital Dolby، قدّ تر غب في ضغط النطاق الديناميكي لخر ج الصوت ّ(الفر ق بين أعلى الأصوات و الأصوات الأكثر نخفاضًا). هذا يسمح لك بالاستماع إلى فيلم بحجم صوت أكثر انخفاضاً بدون فقدان نقاء الصوت. اضبط DRC إلى ]تشغيل[ للحصول على هذا التأثير.

#### **قائمة ]تأمين[ )سيطرة اآلباء(**

تؤثر أوضاع ]القفل[ على استعادة تشغيل BD وDVD فقط.

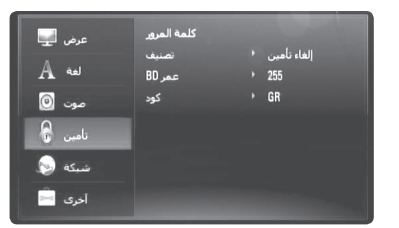

وللدخول إلى أي ميزة في إعدادات ]القفل[، يجب عليك إدخال الكود األمني المكون من 4 رموز الذي أنشأته.

إذا لم تكن قد أدخلت كلمة المرور بعد، سوف يُطلب منك القيام بذلك. أدخل كلمة مرور مكونة من 4 رموز واضغط على ENTER: أدخلها مرة أخرى واضغط على ENTER للتحقق.

#### **كلمة المرور**

يمكنك إنشاء أو تغيير أو حذف كلمة المرور.

**]جديد[–** أدخل كلمة مرور مكونة من 4 رموز واضغط على ENTER. أدخلها مرة أخرى واضغط على ENTER إلنشاء كلمة مرور جديدة. **]تغيير[ –** أدخل كلمة المرور الحالية واضغط على ENTER. أدخل كلمة مرور مكونة من 4 رموز واضغط على ENTER. أدخلها مرة أخرى واضغط على ENTER إلنشاء كلمة مرور جديدة. **]حذف[ –** أدخل كلمة مرور مكونة من 4 رموز واضغط على ENTER لحذف كلمة المرور.

#### **تلميح:**

إذا أخطأت قبل الضغط على ENTER، إضغط على b للحذف رقم برقم.

**في حالة نسيان كلمة المرور** في حالة نسيان كلمة المرور، يمكنك مسحها باتباع الخطوات التالية: **1** أزح أي قرص يكون داخل الجهاز. **2** قم بتحديد الخيار ]تأمين[ في قائمة ]إعداد[. **3** استخدم األزرار الرقمية إلدخال "210499". تم مسح كلمة المرور.

#### **تصنيف**

توقف قراءة القرص المصنف بناء على محتوياته. (ليست كل الأقراص مصنفة ) **]1-8 تصنيف[ –** التصنيف األول )1( يتضمن أشد القيود، بينما التصنيف الثامن )8( هو أخفها. **]إلغاء تأمين[ –** في حالة اختيار Unlock( إلغاء التأمين(، فلن تكون ميزة الرقابة األبوية نشطة وبذلك يتم تشغيل القرص بالكامل.

#### **عمر BD**

لتشغيل العمر اضبط حد تشغيل ROM-BD. استخدم األزرار الرقمية إلدخال الحد العمري لعرض .BD-ROM

**]255[ –** يمكن تشغيل جميع ROM-BD.

**]0-254[ –** يمنع تشغيل أي ROM-BD بتصنيفات مقابلة مسجلة عليه.

#### **كود**

ادخل ر مز المنطقة التي استخدمت مقاييسها لتحديد تصنيف قرص الفيديو DVD طبقاً للقائمة الموجودة على صفحة ٤٣

#### **قائمة ]شبكة[**

إعدادات [الشبكة] مطلوبة لاستخدام تحديث البرامج وميزات BD Live و YouTube. قد تمكنك بعض أسطوانات ROM-BD من الوصول إلى مواقع ROM-BD الخاصة، في حالة توصيل المشغل باإلنترنت. فعلى سبيل المثال، في حالة احتواء موقع ROM-BD على محتوى معين مثل روابط إعالنات األفالم المستقبلية، يمكنك مشاهدة المحتوى الذي تم تحميله من على اإلنترنت على المشغل. لست بحاجة إلى التوصيل إلى حاسب شخصي الستخدام هذه الوظيفة.

#### **اإلعداد:**

- هذه الخاصية تتطلب وصلة دائمة لإلنترنت من النطاق الترددي العريض )البرودباند( (أنظر صفحة ١٨-١٩)
	- وهناك حاجة لتوافر قرص ROM-BD متوافق مع هذه الخاصية. ليست جميع أسطوانات ROM-BD متوافقة.

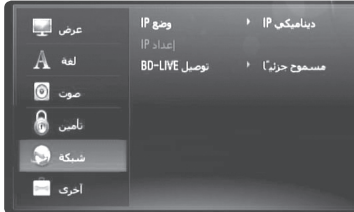

#### **وضع IP**

إذا كان هناك ملقم DHCP على الشبكة المحلية )LAN )فإن هذا الجهاز سوف يخصص له عنوان IP بشكل أوتوماتيكي. إذا كنت تستخدم جهاز توجيه )راوتر( بالحيز الترددي العريض أو مودم بالحيز الترددي العريض به وظيفة ملقم DHCP( بروتوكول تهيئة ديناميكي(، اختر ]IP ديناميكي[. سوف يحدد .ً عنوان IP أوتوماتيكيا

إذا لم يوجد ملقم DHCP على الشبكة وأنت تود تحديد عنوان IP يدوياً، اختر [IP] ثابت] ثم حدد [عنوان IP]، و [قناع شبكة فرعية]، و[البوابة] و[ملقم DNS] مستخدماً خيار [إعداد IP]]

#### **كيفية التحقق من تهيئة الشبكة**

قم بتحديد خيار ]وضع IP ]وتحقق من مؤشر حالة الشبكة الموضح أعلى القائمة. )يتغير مؤشر حالة الشبكة وفقًا لتهيئة الشبكة.)

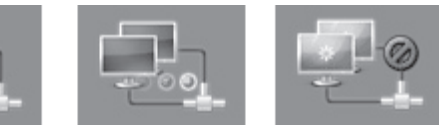

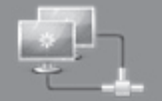

ال يمكن استخدام الشبكة جاري اختبار الشبكة يمكن استخدام الشبكة

هذا الخيار متاح فقط إذا كان خيار [وضع IP] مضبوطاً على [IP] ثابت]. استخدم B / b / V / v الختيار الحقل. استخدم أزرار األرقام إلدخال قيمة. اضغط على ENTER عندما تضيء ]OK ]لالنتهاء والخروج من الشاشة.

#### **BD-LIVE توصيل**

**إعداد IP**

يمكنك الحد من الدخول إلى اإلنترنت عند استخدام خواص Live-BD.

**]مسموح[ –** يشير إلى أن الدخول إلى اإلنترنت مسموح به لكافة محتويات BDLive.

**ً ]مسموح جزئيا[ –** يشير إلى أن الدخول إلى اإلنترنت مسموح به فقط لمحتوى Live-BD الذي يتمتع بشهادات ملكية محتوى. الدخول إلى اإلنترنت ووظائف AACS أون الين محظورة لجميع محتوى Live-DB بدون شهادة.

**]ممنوع[ –** الدخول إلى اإلنترنت محظور لجميع محتويات Live-BD.

#### **قائمة ]آخرى[**

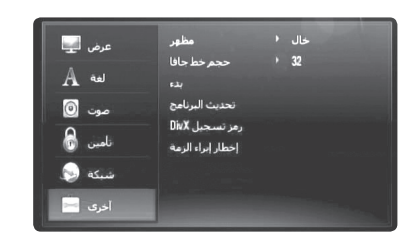

#### **مظهر**

تغير خلفية الشاشة األولية.

### **حجم خط جافا BD**

تستطيع تعديل حجم حروف النص األساسية التي تعرض مادة J-BD أثناء تشغيل ROM-BD. هذا الوضع صالح فقط عندما ال تحدد مادة J-BD حجم النص. من فضلك اختر حجم حرف أكبر من 24 ً عندما يكون الجهاز موصال بتليفزيون HD.

#### **بدء**

يمكنك إعادة ضبط المشغل على إعدادات المصنع األصلية أو البدء في تخزين BD.

**]ضبط المصنع[ –** إذا كنت بحاجة لذلك، يمكنك إعادة ضبط المشغل على كل ضبطات المصنع الخاصة به. بعض الخيارات ال يمكن إعادة ضبطها )تصنيف و كلمة المرورو كودوغيرها( **]خازنة BD خالية[ –** يبدأ محتويات BD من محرك فالشة USB الموصل.

#### **تحديث البرنامج**

يمكنك تحديث البر امج عن طريق توصيل الوحدة بملقم تحديث البر امج مباشر ة (أنظر صفحة ٤١).

#### **رمز تسجيل DivX**

<sup>R</sup>DivX هو تنسيق فيديو رقمي تم إعداده عن طريق شركة DivX.

ُ هذا الجهاز معتمد بشكل رسمي من قبل DivX أو حاصل على اعتماد DivX الفائق وهو يقوم بتشغيل فيديو DivX. جهاز RDivX المعتمد هذا يجب تسجيله لتشغيل محتوى الفيديو عند الطلب )VOD )من DivX ً . عليك أوال أن تجد رقم تسجيل VOD DivX للجهاز الخاص بك وتقديمه خالل عملية التسجيل. ]هام: محتوى VOD DivX محمي عن طريق نظام DRM( إدارة الحقوق الرقمية( من DivX التي تُحظر استعادة التشغيل على الأجهزة المسجلة المعتمدة من DivX. إذا حاولت تشغيل محتوى DivX VOD ُ غير معتمد لالستخدام في جهازك، سوف يتم عرض الرسالة "خطأ تحقق" ولن يتم تشغيل المحتوى الخاص بك.[ طالع المزيد على vod/com.divx.www.

إضغط على ENTER أو B في حالة تمييز ]رمز تسجيل DivX ]ويمكنك االطالع على كود تسجيل الوحدة.

#### **مالحظة:**

لا يمكن تشغيل جميع الفيديوهات المحمّلة من خدمة DivX® VOD فيديو حسب الطلب إلا على هذه الوحدة فقط.

#### **إخطار إبراء الزمة**

اضغط على ENTER أو B لعرض إخطار إبراء الزمة الخاص بخدمة الشبكة في صفحة .47

### **تشغيل اسطوانة**

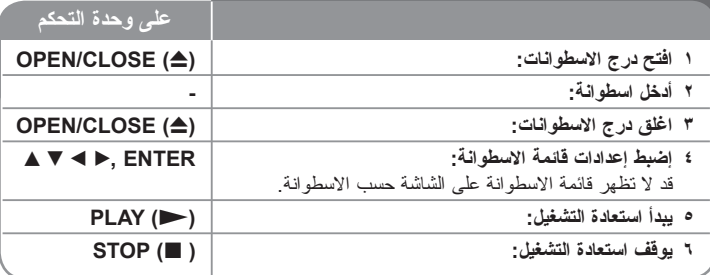

#### **مالحظات:**

- عند نشغيل الجهاز أو استبدال قرص فإن الجهاز يستمر في الإعدادات الأصلية الأولية. وتبعاً للقرص سيخرج من القرص نوع صوتي محدد.
	- بناء على المحتويات المسجلة مسبقاً على BD-ROM، قد لا تتوافر بعض الوظائف أو قد يتم تشغيلها بطريقة مختلفة عن بقية الميديا.

### **عند عرض شاشة قائمة القرص BD DVD AVCHD DivX**

ً قد يتم عرض شاشة القائمة أوال بعد تحميل أقراص تحتوي على قائمة.

استخدم األزرار V / v / B / b الختيار العنوان/الفصل المطلوب عرضه، ثم اضغط ENTER لبدء القراءة.

#### **إنتقل إلى الفصل/المسار/الملف التالي أو السابق ALL**

خالل التشغيل اضغط على < أو . لتذهب إلى الفصل/ المسار/ الملف التالي أو لتعود إلى بداية الفصل/ المسار/ الملف الحالي.

أضغط على . مرتين قصيرتين لتعود مرة أخرى إلى الفصل/ المسار/ الملف السابق.

### **DivX AVCHD DVD BD التشغيل استعادة استئناف**

أثناء استعادة التشغيل، إضغط على )x (STOP إليقاف استعادة التشغيل.

تسجل الوحدة نقطة التوقف تبعاً للقرص تظهر ■∎∎ على الشاشة لفترة وجيزة ِ اضغط على

)N (PLAY الستعادة التشغيل )من نقطة المشهد(. إذا ضغطت على )x (STOP مرة أخرى أو أخرجت القرص )ستظهر x على الشاشة(، سوف تمحو الوحدة نقطة

التوقف. **)**Xx **= استمر من التوقف،** x **= توقف تام(**

#### **مالحظات:**

- ً نقطة االستمرار من التوقف يمكن محوها عندما يتم الضغط على زر )مثال توصيل التيار، أو فتح/ إغلاق، وغيرها).
	- على أسطوانات الفيديو BD بما فيها J-BD، ال تعمل وظيفة استئناف التشغيل.
- في العنوان التفاعلي لـ ROM-BD، فسوف تكون الوحدة في حالة توقف تام في حالة قيامك بالضغط على STOP مرة واحدة أثناء التشغيل.

### **اإليقاف المؤقت الستعادة التشغيل ALL**

خالل التشغيل اضغط على )X (PAUSE للتوقف المؤقت للتشغيل. إضغط على )N (PLAY لالستمرار في استعادة التشغيل.

**إرشادات:** خالل تشغيل CD سمعي أو WMA3/MP اضغط على X مرة أخرى لالستمرار في التشغيل.

### **استعادة التشغيل لكل إطار بإطار BD DVD AVCHD DivX**

اضغط على )X (PAUSE بشكل متكرر لتشغيل استعادة تشغيل اإلطار باإلطار.

### **DivX AVCHD DVD BD التشغيل سرعة إبطاء**

أثناء التوقف المؤقت للتشغيل اضغط على بحث M بشكل متكرر للتشغيل بحركة بطيئة )4 خطوات، تحر ك إلى الأمام فقط).

### **تقديم سريع أو ترجيع سريع ALL**

اضغط على )M أو m (SCAN لتشغيل التقديم السريع أو الترجيع السريع أثناء استعادة التشغيل. يمكنك تغيير السرعات المختلفة الستعادة التشغيل بالضغط على )M أو m (SCAN بشكل متكرر. اضغط على )N (PLAY لالستمرار في التشغيل على السرعة العادية.

#### **التشغيل بتكرار ALL**

أثناء التشغيل اضغط على تكرار عدة مرات الختيار وضع التكرار المطلوب. سوف تتم استعادة تشغيل العنوان أو الفصل أو المسار الحالي بشكل متكرر. وللعودة إلى استعادة التشغيل العادية، إضغط على REPEAT بشكل متكرر الختيار ]إيقاف[.

#### **مالحظة:**

إذا ضغطت على < مرة واحدة أثناء التشغيل المتكرر فصل/مسار، فإن تكرار التشغيل يلغى.

### **ACD DivX AVCHD DVD BD )A-B( محدد جزء تكرار ُ**

اضغط على REPEAT الختيار ]A- ]في بداية الجزء الذي ترغب في تكراره واضغط على ENTER في ُ نهاية الجزء. سوف يتم تكرار الجزء المحدد باستمرار. ال يمكنك اختيار أي جزء أقل من 3 ثواني. وللعودة إلى استعادة التشغيل العادية، إضغط على REPEAT بشكل متكرر الختيار ]إيقاف[.

### **تكبير صورة التشغيل DVD AVCHD DivX**

أثناء وضع التشغيل أو التوقف المؤقت، قم بالضغط على ZOOM (تكبير /تصغير ) لعرض قائمة [تكبير ]. استخدم B / b الختيار وضع zoom( 16 خطوة(. إضغط على RETURN للخروج من قائمة ]تكبير[. للعودة إلى الحجم الطبيعي للصورة، اختر ]إيقاف[ في قائمة ]تكبير[. **مالحظة:**

قد ال تعمل هذه الوظيفة على بعض األقراص أو العناوين.

### **عرض قائمة العنوان أو القائمة المنبثقة BD DVD**

اضغط على UP-POP/TITLE لعرض قائمة العنوان أو القائمة المنبثقة.

إذا كانت أسطوانة DVD أو ROM-DB لها قائمة، فسوف تظهر قائمة العنوان أو القائمة الفرعية على الشاشة. قد لا تتوافر القائمة وذلك حسب الأسطوانة.

### **DivX AVCHD DVD BD البحث قائمة استخدام**

أثناء استعادة التشغيل، إضغط على SEARCH لعرض قائمة البحث. اضغط على B / b لتخطي استعادة التشغيل بمقدار 15 ثانية لألمام أو للخلف.

#### **تلميح:**

يمكنك اختيار النقطة التي ترغب في تخطيها بالضغط على الزر B / b واالستمرار في الضغط عليه.

### **DivX AVCHD DVD BD )العالمة بحث )Marker Search**

#### **إلدخال عالمة**

يمكنك بدء التشغيل من عدد يصل إلى تسع نقاط متذكرة. إلدخال عالمة، اضغط MARKER على النقطة المر غوبة على الأسطوانة. تظهر أبقونة العلامة (Marker) على شاشة التلفزيون لفترة وجيزة. قم بإعادة تلك العملية إلدخال عالمات حتى تسع عالمات.

#### **الستعادة أو حذف مشهد واضح**

اضغط SEARCH وسوف تظهر قائمة البحث على الشاشة. اضغط على زر الرقم الختيار رقم العالمة التي تريد استدعاءها. يبدأ التشغيل من المشهد الموضوع عالمة عليه.

**أو**

اضغط V لتوضيح رقم العالمة. استخدم B / b الختيار مشهد محدد تريد استدعاءه أو حذفه. اضغط ENTER وسوف يبدأ التشغيل من المشهد المحدد. اضغط CLEAR وسوف يتم حذف المشهد المحدد من قائمة البحث.

#### **مالحظات:**

- قد ال تعمل هذه الوظيفة على بعض األسطوانات أو العنوانين.
- جميع النقاط المحددة يتم حذفها في حالة الضغط على )x (STOP مرتين )إيقاف تام(، في حالة تغيير العنوان أو إزالة األسطوانة.
	- إذا كان الطول اإلجمالي للعنوان أقل من 10 ثواني، ال تكون هذه الوظيفة متاحة.

### **DivX AVCHD DVD BD الترجمة لغة اختيار**

أثناء استعادة التشغيل، إضغط على OFF/ON SUBTITLE لتشغيل أو إيقاف تشغيل الترجمة واضغط على SUBTITLE بشكل متكرر الختيار لغة الترجمة المطلوبة.

> **أو** وأثناء استعادة التشغيل، إضغط على DISPLAY لعرض قائمة استعادة التشغيل. استخدم V v لتحديد الخيار ]ترجمة[ ثم استخدم B b الختيار اللغة المطلوبة للترجمة.

#### **مالحظة:**

تتيح بعض األسطوانات لك تغيير اختيارات العنوان الفرعي فقط من خالل قائمة األسطوانة. إذا كانت هذه هي الحالة، اضغط على زر قائمة العنوان أو القائمة الفرعية أو قائمة األسطوانة واختر العنوان الفرعي المناسب من الاختيارات التي تظهر في قائمة الأسطوانة.

### **االستماع إلى صوت مختلف BD DVD AVCHD DivX**

أثناء استعادة التشغيل، اضغط على AUDIO بشكل متكرر لالستماع إلى لغة صوتية مختلفة أو مسار صوتي مختلف أو قناة صوتية مختلفة.

> **أو** وأثناء استعادة التشغيل، إضغط على DISPLAY لعرض قائمة استعادة التشغيل.

استخدم V v لتحديد الخيار ]صوت[ ثم استخدم B b الختيار اللغة الصوتية المطلوبة أو المسار الصوتي أو القناة الصوتية.

#### **مالحظات:**

- بعض األقراص تسمح لك بتغيير اختيارات الصوت فقط عن طريق قائمة القرص. إذا كان ذلك هو الحال اضغط على POPUP/TITLE أو اضغط زر قائمة القرص واختر الصوت المناسب من االختيارات في قائمة القرص.
	- فور تغييرك للصوت قد يوجد تباين مؤقت بين المعروض والصوت الفعلي.
- على قرص ROM-BD يظهر التنسيق متعدد الصوت ) CH5.1 أو CH7.1 )ومعه ]MultiCH ] في العرض على الشاشة.

### **BD )A, B, C, D( األلوان أزرار استخدام**

ال تكون هذه األزرار متاحة إال أثناء تشغيل محتويات J-BD. استخدم األزرار المناسبة كما هو موضح على الشاشة. تبعاً لنوع محتوى القرص فإن وظائف كل زر قد تختلف

### **ذاكرة آخر مشهد BD DVD**

.<br>هذه الوحدة تتذكر المشهد الأخير من آخر قرص تمت مشاهدته. يظل الأخير في الذاكرة حتى إذا أزحت القرص من الوحدة أو أغلقت الوحدة. إذا حملت قرصـاً به مشهد في الذاكرة فإن المشهد يستدعى بشكل أوتوماتيكي.

#### **مالحظات:**

- تخزن اإلعدادات في الذاكرة الستخدامها في أي وقت.
- هذه الوحدة ال تحتفظ بإعدادات القرص في الذاكرة إذا أغلقت الوحدة قبل البدء في التشغيل.
	- يتم إزالة وظيفة ذاكرة المشهد األخير للقرص السابق بمجرد تشغيل قرص مختلف.
		- قد ال تعمل هذه الوظيفة وذلك حسب األسطوانة.

#### **شاشة التوقف**

تظهر شاشة التوقف عند ترك المشغل أقراص في وضع التوقف لمدة خمس دقائق. ً إذا تم عرض شاشة التوقف لمدة خمس دقائق، يتوقف تشغيل الوحدة تلقائيا.

#### **اختيار نظام األلوان**

يجب عليك تحديد وضع نظام األلوان لنظام التليفزيون الخاص بك.

- **1** اضغط على )Z (CLOSE/OPEN لفتح صينية االسطوانات.
- **2** اضغط واستمر في الضغط على الزر )X (PAUSE ألكثر من 5 ثواني لتغيير وضع نظام األلوان.  $(AUTO \rightarrow PAI \rightarrow NTSC \rightarrow AUTO)$ يعرض وضع نظام األلوان المحدد على نافذة العرض.

ًا لالسطوانات المشغلة الحالية أو محتويات **]AUTO ]-** يختلف مصدر اإلخراج الخاص بالمشغل وفق الفيديو (YouTube...إلخ).

**]PAL ]-** مصدر إخراج المشغل دائما ما يكون إخراجه مثل نظام األلوان PAL.

**]NTSC ]-** مصدر إخراج المشغل دائما ما يكون إخراجه مثل نظام األلوان NTSC.

### **عرض بيانات االسطوانة**

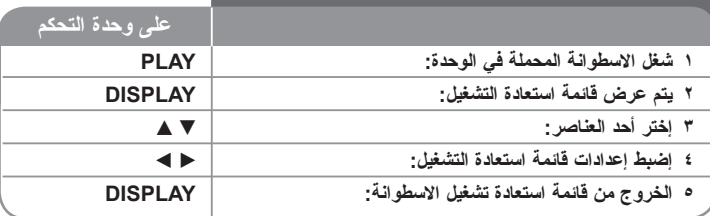

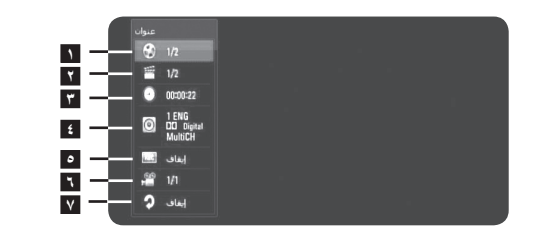

**1** عنوان/مسار – قم العنوان/المسار الحالي/الرقم اإلجمالي للعناوين/المسارات. **2** فصل – رقم الفصل الحالي/إجمالي عدد الفصول. **3** وقت – الوقت المنقضي من التشغيل.

- **4** صوت لغة الصوت التي تم تحديدها الصوت.
	- **5** ترجمة لغة الترجمة التي تم تحديدها.
- **6** زاوية الزاوية التي تم تحديدها/إجمالي عدد الزوايا.
	- **7** ًُ تكرار وضع التكرار المحدد.

#### **مالحظات:**

- في حالة عدم الضغط على أي زر لمدة ثوان قليلة فسيختفي العرض على الشاشة.
	- ال يمكن تحديد رقم العنوان في بعض األقراص.
	- قد يكون العنصر غير متاح في بعض األقراص أو العناوين. • في حالة تشغيل عنوان BD التفاعلي، يتم إظهار بعض إعدادات.
		- المعلومات على الشاشة ولكن ال يمكن تغييرها.

### **االنتقال إلى عنوان/فصل/مسار آخر BD DVD AVCHD DivX**

إذا كانت االسطوانة تحتوي على أكثر من عنوان/فصل/مسار واحد، يمكنك االنتقال إلى عنوان/فصل/مسار آخر.

إضغط على DISPLAY أثناء استعادة التشغيل ثم استخدم V / v الختيار الرمز ]عنوان/فصل/مسار[. بعدئذ إضغط على الزر الرقمي الملائم (٩-٩) أو ♦ / ♦ لاختيار رقم العنوان/الفصل/المسار .

### **ُ التشغيل من وقت محدد BD DVD AVCHD DivX**

اضغط على DISPLAY أثناء استعادة التشغيل. يوضح مربع البحث في الوقت وقت التشغيل المنقضي. قم بتحديد الخيار [الوقت] ثم أدخل وقت البدء المطلوب بالساعات والدقائق والثواني من اليسار إلى اليمين. على سبيل المثال، إليجاد أحد المشاهد في 2 ساعة و10 دقائق و20 ثانية، أدخل "21020" ثم اضغط على ENTER. وفي حالة إدخال أرقام خاطئة، إضغط على CLEAR وأدخل األرقام الصحيحة.

### **المشاهدة من زاوية مختلفة BD DVD**

ُ إذا كانت االسطوانة تحتوي على مشاهد مسجلة في زوايا كاميرا مختلفة، يمكنك التحول إلى زاوية كاميرا مختلفة أثناء استعادة التشغيل.

وأثناء استعادة التشغيل، إضغط على DISPLAY لعرض قائمة استعادة التشغيل.

استخدم V v لتحديد الخيار ]الزاوية[ ثم استخدم B b الختيار الزاوية المطلوبة.

### **DivX AVCHD DVD BD التكرار وضع تغيير**

اضغط على DISPLAY أثناء استعادة التشغيل. يوضح رمز التكرار وضع التكرار الحالي. استخدم B b الختيار وضع التكرار المطلوب.

ُ إذا كنت ترغب في تكرار جزء محدد، استخدم B b الختيار ]A- ]في بداية الجزء الذي ترغب في تكراره واضغط على ENTER ُ في نهاية الجزء. سوف يتم تكرار الجزء المحدد باستمرار.

ال يمكنك اختيار أي جزء أقل من 3 ثواني.

وللعودة إلى استعادة التشغيل العادية، استخدم B b الختيار ]إيقاف[.

### **االستمتاع بميزات LIVE-BD™**

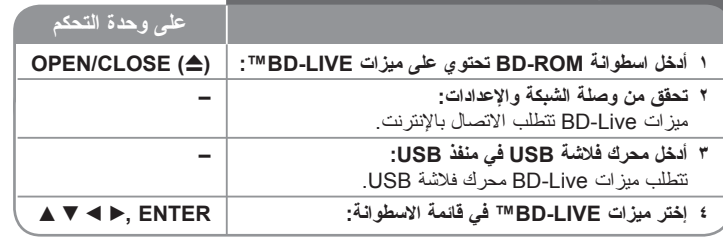

تتيح لك هذه الوحدة االستمتاع ببعض الوظائف مثل صورة داخل صورة والصوت الثانوي والمجموعات الفعلية وغيرها مع فيديو BD الذي يدعم ROM-BD (BONUSVIEW اإلصدار 2 بروفيل 1 اإلصدار 1.1 بروفيل قياسي نهائي(. باإلضافة إلى وظيفة BONUSVIEW، فإن فيديو BD الذي يدعم ROM-BD (Live-BD اإلصدار 2 بروفيل 2( الذي له وظيفة تمديد شبكة يتيح لك االستمتاع بوظائف أكثر مثل الألعاب على شبكة الإنترنت من خلال اتصال هذه الوحدة بالإنترنت.

#### **االستمتاع بأسطوانات Live-BD الموصلة باإلنترنت**

هذه الوحدة تدعم Live-BD، ووظيفة Video-BD الجديدة التي تتيح لك استخدام المهام التفاعلية اآلتية عند اتصالك بالإنترنت. (قد تختلف الوظائف الصالحة للاستعمال وطريقة التشغيل من أسطوانة لأخرى. لمزيد من التفاصيل، برجاء الإشارة إلى إرشادات الأسطوانة.)

- يمكن تنزيل المحتويات اإلضافية مثل مقاطع األفالم والترجمة وJ-BD...إلخ على محرك فالشة USB لتشغيلها.
- كما يمكن استعادة تشغيل بيانات الفيديو الخاصة...إلخ أثناء تنزيلها على محرك فالشة USB.

#### **اإلعدادات:**

- يجب توصيل الوحدة باإلنترنت واإلعداد الستخدام وظائف Live-BD( انظر صفحة 18 وصفحة ۲٦).
- يجب أن يكون هناك محرك فالشة USB الستخدام هذه الوظيفة. قم بتوصيل محرك فالشة USB )أنظر صفحة 20(.
	- يجب أن تكون المساحة الخالية على محرك فالشة USB أكبر من 1 جيجا بايت.

#### **تنبيه:**

ال تنتزع جهاز USBالذي تم توصيله أثناء تنزيل المحتوى أو إذا كان قرص ray Blu ال يزال في درج األقراص. القيام بذلك من الممكن أن يضر جهاز USB الذي تم توصيله و قد ال تعمل مواصفات Live-BD بشكل سليم على جهاز USB المتضرر مرة أخرى إذا اتضح وجود تلف في جهاز USB الموصل من خالل هذا اإلجراء، يمكنك تنسيق جهاز USB الموصل من جهاز الكمبيوتر وإعادة استخدامه مع هذا المشغل.

#### **مالحظات:**

- قد يتم حظر الدخول إلى بعض محتويات Live-BD في بعض المناطق وفق ما يُقرره موفر المحته يات.
	- قد يستغرق األمر دقائق عديدة لتحميل وبداية االستمتاع بمحتويات Live-BD.
- ً لألسطوانة، قد ال يتم تشغيل وظيفة Live-BD في حالة ضبط ]توصيل LIVE-BD ]على وفقا وضع [مسموح جزئيًا]. (انظر صفحة ٢٦).
- قد يستغرق االتصال باإلنترنت بعض الوقت أو قد ال يتم االتصال باإلنترنت ويتوقف ذلك على بيئة الاتصال. لا بد من استخدام اتصال عريض النطاق (برودباند).
- لا تقم بإزالة محرك فلاشة USB أثناء التشغيل. قد يكون محرك فلاشة USB تالفًا. أوقف استعادة التشغيل وأوقف تشغيل القائمة مسبقًا.

#### **معلومة هامة:**

كما يمكن استعادة تشغيل بيانات الفيديو الخاصة...إلخ أثناء تنزيلها على محرك فالشة USB باستخدام إحدى وظائف BD-Live. ويمكن القيام بالإيقاف المؤقت لاستعادة التشغيل وفقًا لبيئة الاتصال<sub>.</sub> قد يتم تعطيل بعض الوظائف لمنع االنتقال مباشرة إلى المقاطع التي لم يتم تحميلها بعد أو خالفه.

#### **AACS على اإلنترنت**

عند تشغيل الأسطوانات التي تدعم BD-Live، قد يتم إرسال تعريفات المشغل أو الأسطوانة إلى مقدم المحتوى عبر اإلنترنت.

وتختلف الخدمات والوظائف المقدمة بناء على األسطوانة.

- يمكن تقديمك ألفالم أخرى مشابهة في حالة قيامك بتسجيل تاريخ المشاهدة على الخادم )server ) من خالل استخدام هذه التعريفات.
	- يمكن حفظ تواريخ تسجيل األلعاب.

### **تشغيل فيديو ثانوي )صورة داخل صورة( وتشغيل صوت ثانوي**

يمكن تشغيل فيديو ثانوي من أسطوانة متوافقة مع وظيفة صورة داخل صورة. لمعرفة المزيد عن طريقة التشغيل، برجاء اإلشارة إلى إرشادات األسطوانة.

- لتشغيل أو إيقاف الفيديو الثانوي، اضغط PIP. يتم تشغيل الفيديو الثانوي. إضغط على الزر للتشغيل أو إليقاف التشغيل.
- لتشغيل أو إيقاف الصوت مع الفيديو الثانوي، اضغط AUDIO PIP. يتم تشغيل الصوت الثانوي. إضغط على الزر للتشغيل أو إليقاف التشغيل.

#### **مالحظات:**

- قد لا يتم دائماً تشغيل الأسطوانات طبقاً للإعدادات الواردة في هذه الوحدة، حيث أن بعض تتسيقات التشغيل لها الأولوية في أسطوانات معينة.
	- فقط يتم تشغيل الفيديو األساسي أثناء البحث/الحركة البطيئة أو اإلطار تلو اإلطار.
		- عند إيقاف الفيديو الثانوي، ال يتم تشغيل الصوت الثانوي.
			- قد ال تعمل هذه الوظيفة وذلك حسب األسطوانة.
- األقراص السمعية الثانوية والتفاعلية لن تدخل في خرج تدفق البتات إذا كان خيار ]SPDIF ]أو [HDMI] مضبوطاً على [المرور الأساسي]. (باستثناء كوديك LPCM: يتضمن الإخراج دائماً صوت تفاعلي وثانوي.(

### **تشغيل األفالم 1 أدخل اسطوانة/محرك فالشة USB مع محتويات أفالم. – 2 يتم عرض ]قائمة رئيسية[: HOME 3 حدد الخيار ]فيلم[: ENTER ,**B b **4 ُيستخدم في اختيار األفالم من قائمة ]فيلم[:** V v **5 ُي ُ ستخدم في تشغيل الفيلم المحدد: PLAY 6 ُيستخدم في إيقاف استعادة التشغيل: STOP على وحدة التحكم** يمكن استخدام هذا المشغل في تشغيل ملفات DivX على االسطوانة/ محركات فالشة USB ُ ومحتويات الفيديو المسجلة على اسطوانات RW-DVD( الوضع VR). وقبل تشغيل ملفات DivX، إطلع على "متطلبات ملفات DivX "في صفحة .34

#### **مالحظة:**

- عند توصيل محرك فالشة USB وإدخال اسطوانة بالتزامن مع ذلك، سيتم عرض القائمة الخاصة باختيار الوسائط.
	- اختر الميديا ثم اضغط ENTER.
	- يمكنك استخدام وظائف تشغيل متنوعة. راجع الصفحات من 24 إلى .31-28
	- وفي قائمة ]فيلم[، استخدم الزر األحمر أو األزرق لالنتقال إلى الصفحة السابقة أو التالية.
	- أسطوانات DVD التي تحمل تنسيق VR والتي تم إنهاء نسخها لن يتم تشغيلها في هذا المشغل.
- بعض أقراص VR-DVD يتم صناعتها بمعلوماتCPRM بواسطة مسجل DVD. ال يمكن لهذه الوحدة أن تدعم أنواع األقراص هذه.

#### **ما هو CPRM؟**

يعتبر CPRM نظام حماية ضد النسخ (مع نظام الخلط) بما يسمح فقط تسجيل "نسخة مرة واحدة" من )Content Protection for Recordable Media( إلى CPRM اختصار يرمز .النشر برامج أي حماية محتويات الوسائط القابلة للتسجيل.

#### **خيارات قائمة الئحة األفالم**

استخدم زر V / v الختيار عنوان على قائمة ]فيلم[، ثم اضغط على ENTER. تظهر خيارات القائمة.

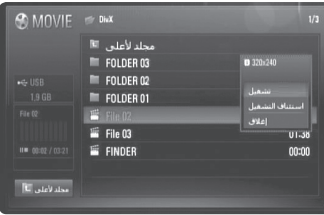

#### **مثال( ملف DivX**

استخدم V / v الختيار الخيار الذي تريده، ثم اضغط ENTER.

- **]تشغيل[** يبدأ تشغيل العنوان المختار.
- . ً **]استئناف التشغيل[** يبدأ التشغيل من حيث أوقفته سابقا
- **]إغالق[** تظهر خيارات القائمة. ً إخفاءها بالضغط على زر RETURN. ويمكنك أيضا

#### **مالحظة لعرض االسم الفرعي لفيلم DivX**

**34**

في حالة عدم عرض الترجمة بالشكل المالئم، قم بتغيير كود اللغة كما هو موضح أدناه.

- **1** إضغط واستمر في الضغط على SUBTITLE لمدة 3 ثواني أثناء استعادة التشغيل. سوف يظهر كود اللغة.
- على ENTER. **<sup>2</sup>** استخدم B / b بشكل متكرر الختيار كود لغة آخر حتى يتم عرض الترجمة بالشكل المالئم ثم اضغط

#### **متطلبات ملف DivX**

تقتصر توافقية ملف DivX مع هذا المشغل على ما يلي:

• حجم دقة الشاشة المتوافرة:

بكسل × الإرتفاع) بكسل × 7×1 × 7×1 × 7×1 (العرض × الإرتفاع) بكسل بكسل( االرتفاع × العرض )1080 × 1920 :AVC 4-MPEG/264.XVID، H

- . ً تقتصر أسماء ملفات DivX واألسماء الفرعية على 50 حرفا
- "avi"، ".divx"، ".mpg"، ".mpeg"، ".mp4"، ".mkv." :هي DivX ملف امتدادات•
- SubRip (.srt / .txt)، SAMI (.smi)، :للتشغيل القابلة DivX لـ الفرعية األسماء• SubStation Alpha (.ssa/.txt) MicroDVD (.sub/.txt) SubViewer <sup>Y</sup>,  $\cdot$  (.sub/.txt). TMPlayer (.txt). DVD Subtitle System (.txt)
	- .xx"، "DIVX5.xx"، "DIVX4.DIVX3" :للتشغيل القابل كوديك تنسيق• AVC 4-MPEG/264.H ،)فقط القياسي التشغيل" )xx.xx"، "XVID"، "DIVX6
		- وظيفة التشغيل غير مدعومة إال مع DivX 6.0 في الوحدة.
- "Dolby Digital"، "DTS"، "MP3"، "WMA"، "AAC" :للتشغيل القابل الصوت تنسيق•
- معدل أخذ العينات: في حدود 48-8 كيلو هرتز )3MP)، في حدود 48-32 كيلو هرتز )WMA).
	- معدل النقل: بين 8 320 كيلوبات في الثانية لملفات )3MP )و بين 32 – 192 كيلوبايت في الثانية لملفات )WMA).
		- :CD-R/RW، DVD±R/RW، BD-R/RE تنسيق• UDF Bridge و UDF و ISO 9660+JOLIET تنسيق
			- الحد األقصى للملفات/المجلدات: أقل من ٦٥٠ (إجمالي عدد الملفات والمجلدات)
		- ليست جميع تنسيقات صوت WMA متوافقة مع هذه الوحدة.
	- يدعم هذا المشغل H/264.MPEG4- AVC، الصورة الجانبية الرئيسية، عالي المستوى .4.1 بالنسبة للملف ذو المستوى األعلى، سوف يسأل المشغل عما إذا كنت ترغب في التشغيل أم ال.
		- ُ عرض ملف الترجمة غير متاح بالنسبة لملفات الفيديو بامتدادات ".mpg "و".mpeg".
- ُ قد ال يمكن تشغيل ملفات األفالم عالية االستبانة على االسطوانة المدمجة أو USB 1.1/1.0 بالشكل المالئم. يوصى باستخدام BD أو DVD أو USB 2.0 الستعادة تشغيل ملفات األفالم عالية االستبانة.

### **االستماع إلى الموسيقى**

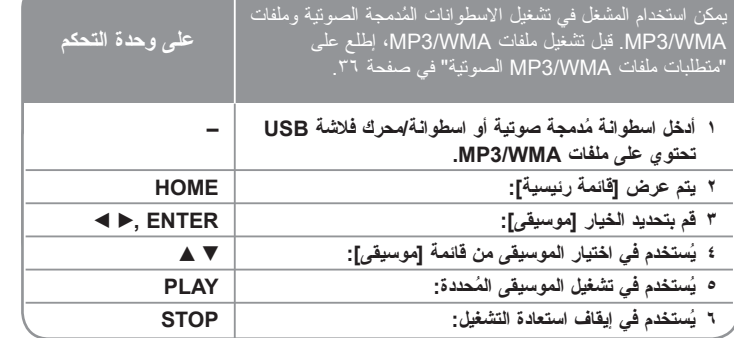

| <b>JEMUSIC</b>                                 | $\Rightarrow$           | غير مؤشر /٧ | 1/17  |
|------------------------------------------------|-------------------------|-------------|-------|
|                                                | $_{\text{down}}$ 01     |             | 03:33 |
|                                                | $\overline{u}$ and $02$ |             | 02:26 |
| قرص صوتنى 0                                    | 03 مسار<br>о            |             | 04:49 |
|                                                | 04 مسلر<br>■            |             | 04:44 |
| $J_{\text{max}}$ 01<br>amalna<br>00:31 / 03:33 | 05 مسلر<br>■            |             | 04:39 |
|                                                | 06 مسارا                |             | 05:16 |
|                                                | 07 مسار<br>■            |             | 03:47 |
|                                                | 08 مسار                 |             | 04:24 |
|                                                | 09 مسلر<br>п            |             | 04:24 |

**مثال CD سمعي**

#### **مالحظة:**

عند توصيل محرك فالشة USB وإدخال اسطوانة بالتزامن مع ذلك، سيتم عرض القائمة الخاصة باختيار الوسائط. اختر أحد الوسائط ثم اضغط على ENTER.

#### **إرشادات:**

- لالنتقال مباشرة إلى أي مسار أو ملف وتشغيله، أدخل رقم الملف أو المسار باستخدام األزرار المرقمة (٩-٩)
	- ً إذا أدخل CD سمعي. قد يبدأ التشغيل أوتوماتيكيا
- ً ثم اضغط على ENTER ستستطيع رؤية الملفات في المجلد. إذا كنت ترغب في اختر مجلدا الانتقال إلى الفهرس الأعلى، استخدم ▶ أو ■/▲ لتحديد [مجلد لأعلى] ثم اضغط ENTER.
- وفي قائمة ]موسيقى[، استخدم الزر األحمر أو األزرق لالنتقال إلى الصفحة السابقة أو التالية.
	- مؤشر التعادل ال ترافقه الموسيقى أثناء التشغيل.
	- ذا وجد رمز مستحيل في اسم الملف ربما يظهر بشكل ال يمكن قراءته.

#### **خيارات القائمة ]موسيقى[**

استخدم V / v الختيار المسار أو الملف في قائمة ]موسيقى[ ثم اضغط على ENTER. سوف تظهر خيارات القائمة.

استخدم V / v الختيار خيار، ثم اضغط على ENTER.

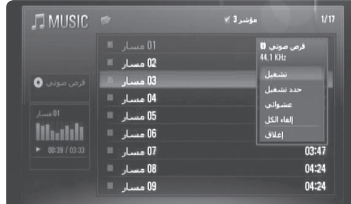

- **]تشغيل[** يبدأ تشغيل المسار أو الملف المختار فقط.
- **]حدد تشغيل[** يشغل فقط المسار )المسارات( المختارة. استخدم عالمة الختيار الملفات أو المسارات المتعددة.
- **]عشوائي[** يبدأ أو يوقف التشغيل العشوائي. عند الضغط على 1ح أثناء التشغيل العشوائي فإن الوحدة تختار مسار أ جديداً وتستمر في التشغيل العشوائي.
	- **]إلغاء الكل[** يزيل جميع العالمات على كل الملفات أو المسارات المختارة.
- **]إغالق[** يخرج من قائمة الخيارات. أيضا تستطيع جعلها تختفي عن طريق الضغط على زر .RETURN

#### **مالحظة:**

ال تستطيع استخدام وظائف ]حدد تشغيل[ و ]عشوائي[ في نفس الوقت.

#### **متطلبات الملفات السمعية WMA3/MP**

#### **إمدادات الملفات:** "3.mp "و ".wma"

**التردد العياري:** في نطاق 8 – 48 كيلوهرتز )3MP)، وفي نطاق 32 – 48 كيلوهرتز )WMA) **معدل البت:** في نطاق 8 – 320 كيلوبت/ثانية )3MP)، وفي نطاق 32 – 192 كيلوبت/ثانية )WMA)

### **:CD-R/RW, DVD±R/RW, BD-R/RE تنسيق**

UDF Bridge و UDF و JOLIET+9660 ISO تنسيق

#### **الحد األقصى للملفات/المجلدات:**

أقل من 650 )إجمالي عدد الملفات والمجلدات(

#### **مالحظات حول ملف WMA3/MP**

- ً لحجم وعدد ملفات WMA3/MP فقد يستغرق قراءة محتويات الوسائط عدة دقائق. تبعا
- ال تستطيع هذه الوحدة دعم معلومات الملفات الصوتية )3ID Tag )المدمجة في ملف 3MP.
	- ً قد ال يكون إجمالي وقت التشغيل الموضح على الشاشة صحيحا بالنسبة لملفات VBR.

## **عرض الصور 1 أدخل اسطوانة/محرك فالشة USB تحتوي على ملفات صور. – 2 يتم عرض ]قائمة رئيسية[: HOME 3 قم بتحديد الخيار ]صورة[: ENTER ,**B b **4 ُيستخدم في اختيار الصور من قائمة ]صورة[:** B b V v **5 ُ يتم عرض الصورة المحددة في شاشة كاملة: ENTER 6 يتم عرض الصورة التالية أو السابقة:** < / . **7 العودة إلى شاشة قائمة ]صورة[: STOP** يمكن لهذه الوحدة تشغيل ملفات الصور. قبل تشغيل ملفات الصور، **على وحدة التحكم** إطلع على "متطلبات ملفات الصور" في صفحة .37

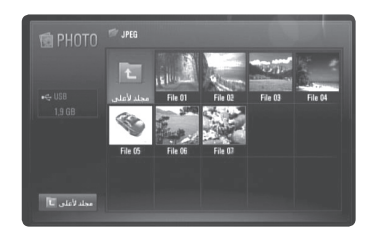

#### **مالحظة:**

عند توصيل محرك فالشة USB وإدخال اسطوانة بالتزامن مع ذلك، سيتم عرض القائمة الخاصة باختيار الوسائط. اختر أحد الوسائط ثم اضغط على ENTER.

#### **إرشادات:**

- ُ لالنتقال إلى ملف محدد مباشرة، أدخل رقم الملف باستخدام األزرار الرقمية )0-9(.
- تستطيع التقدم إلى الملف السابق أو التالي عن طريق الضغط على > أو . أثناء مشاهدة ملف الصورة في شاشة كاملة.
	- يمكنك البدء في عرض الشرائح بالضغط على (N (PLAY عند ظهور القائمة ]صورة[.

- ً ثم اضغط على ENTER وتستطيع رؤية الملفات الموجودة في المجلد. إذا أردت اختر مجلدا التحرك إلى الدليل األعلى، استخدم B/b/V/v إلضاءة ]مجلد ألعلى[ واضغط على ENTER.
	- وفي قائمة ]صورة[، استخدم الزر األحمر أو األزرق لالنتقال إلى الصفحة السابقة أو التالية.
		- إذا وجد رمز مستحيل في اسم الملف ربما يظهر بشكل ال يمكن قراءته.

#### **الخيارات أثناء مشاهدة ملف صورة في شاشة كاملة**

يمكنك استخدام العديد من الخيارات خالل عرض الصورة في شاشة كاملة. استخدم B b V v لتحديد أحد الخيارات واستخدم الخيارات كما هو موضح أدناه.

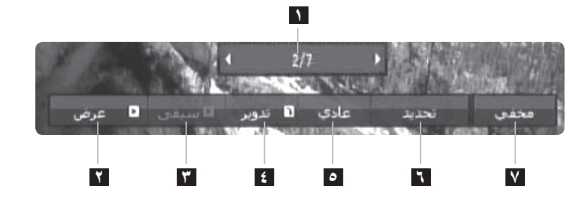

- **1** استخدم B b للتقدم إلى الملف السابق أو التالي.
- **2** إضغط على ENTER للبدء في أو اإليقاف المؤقت لعرض الشرائح.
- **3** إضغط على ENTER لتشغيل أو اإليقاف المؤقت لموسيقى الخلفية. هذا الخيار مُتاح بعد اختيار موسيقى الخلفية باستخدام الخيار [اختيار الموسيقى].
	- **4** إضغط على ENTER لتدوير الصورة في اتجاه عقارب الساعة. ُ هذا الخيار متاح أثناء عرض الشرائح.
		- **5** إضغط على ENTER لضبط سرعة عرض الشرائح.
			- **6** يُستخدم في اختيار موسيقى الخلفية.
			- 1( إضغط على ENTER وسوف تظهر القائمة.
- 2( استخدم B b V v الختيار الوسائط أو المجلدات التي تحتوي على ملفات موسيقى.
	- 3( إضغط على ENTER للتأكيد على اختيارك.
	- **7** إضغط على ENTER للخروج من قائمة الخيارات. وإلظهار القائمة مرة أخرى، إضغط على ENTER.

#### **متطلبات ملفات الصور**

"jpg"، ".jpeg"، ".png." **:الملفات إمدادات**

#### **الحجم المقترح:**

أقل من 3000 × 3000 × 24 بت/بيكسل أقل من 3000 × 2250 × 32 بت/بيكسل

#### **:CD-R/RW, DVD±R/RW, BD-R/RE تنسيق**

UDF Bridge و UDF و JOLIET+9660 ISO تنسيق

#### **الحد األقصى للملفات/المجلدات:**

أقل من ٢٥٠ (إجمالي عدد الملفات والمجلدات)

#### **مالحظات على ملفات الصور**

- ملفات الصور غير القابلة للفقد أثناء الضغط غير مدعومة.
- الحجم المتاح للصورة التقديمة محدودة بمقدار 3.3 ميجا بكسل.
- وفقاً لَحجم وعدد ملفات الصور ، قد تستغرق العملية عدة دقائق لقراءة محتويات الميديا.

## **تشغيل فيديو YouTube**

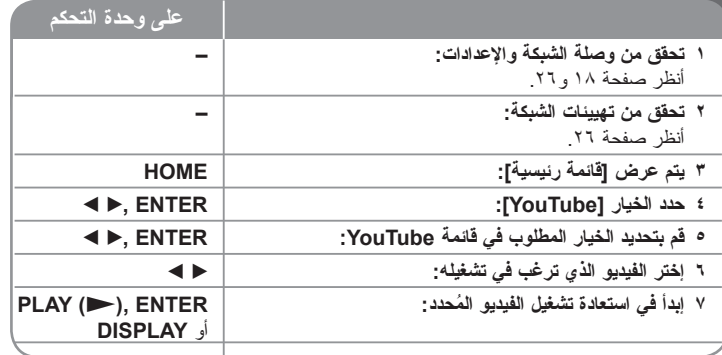

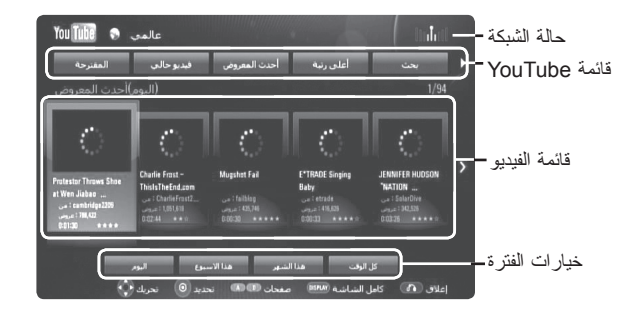

توجد العديد من الخيارات في قائمة YouTube. استخدم B b V v لتحديد أحد الخيارات واضغط على ENTER لتحديد الخيارات كما هو موضح أدناه.

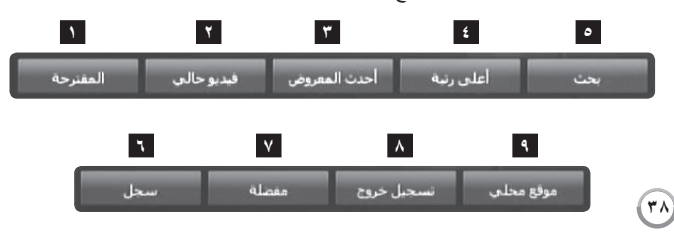

- **1** المقترحة سوف يتم عرض الئحة مقاطع الفيديو المميزة.
- **2** ُ فيديو حالي سوف يتم عرض الئحة مقاطع الفيديو الم ً حدثة أخيرا.
- **3** أحدث المعروض سوف يتم عرض الئحة بمقاطع الفيديو األكثر مشاهدة. يتم عرض خيار الفترة في أسفل الشاشة.
- **4** أعلى رتبة ً سوف يتم عرض الئحة بمقاطع الفيديو األفضل تقييما من ملقم YouTube. يتم عرض خيار الفترة في أسفل الشاشة.
	- **5** بحث سوف يتم عرض قائمة لوحة المفاتيح.
	- أنظر "البحث في مقاطع الفيديو" في صفحة 40 للمزيد من التفاصيل.
- **6** ً سجل قائمة مقاطع الفيديو التي قمت بتشغيلها مؤخرا في هذه الوحدة سوف تحتوي على ما يصل إلى 5 مقاطع فيديو.
- **7** مفضلة يظهر هذا الخيار عندما تكون الوحدة في حالة تسجيل الدخول فقط. يُستخدم في عرض الئحة مقاطع الفيديو المنظمة في ملقم YouTube مع حسابك. بعض مقاطع الفيديو قد ال يتم عرضها في قائمة ]مفضلة[، حتى إذا كانت مقاطع الفيديو منظمة
- في الملقم.
- **8** تسجيل دخول )تسجيل خروج( يُستخدم في عرض قائمة لوحة المفاتيح لتسجيل الدخول أو للجروع إلى حالة تسجيل الخروج. أنظر "تسجيل الدخول بحساب YouTube الخاص بك" في صفحة 40 للمزيد من التفاصيل.
- **9** ُ موقع محلي ختر مقاطع الفيديو الخاصة بالبلد التي ترغب في مشاهدتها. الدول المدرجة في ُ قائمة ]موقع محلي[ قد تختلف عن تلك المدرجة في موقع YouTube.

#### **مالحظات:**

- يمكن استخدام قائمة YouTube في عرض 5 مقاطع فيديو في قائمة الفيديو. إضغط على الزر الأحمر أو الأزرق لعرض مقاطع الفيديو الخمسة التالية/السابقة.
- في حالة اختيار [أحدث المعروض] أو [أعلى رتبة] [الأعلى تصنيفًا] في قائمة YouTube، تظهر خيارات الفترة أسفل الشاشة. استخدم B b V v لتحديد خيار الفترة واضغط على ENTER ُ لعرض الئحة بمقاطع الفيديو خالل الفترة المحددة.
- قد تختلف الئحة مقاطع الفيديو التي تم البحث عنها من المشغل عن الالئحة التي تم البحث عنها من **معلومات عن قائمة YouTube** متصفح الويب على جهاز الكمبيوتر الشخصي.

#### **معلومات عن شاشة استعادة تشغيل YouTube**

عند الضغط على )N (PLAY أو ENTER في مقطع الفيديو الذي ترغب في مشاهدته، سوف تظهر شاشة استعادة التشغيل وتفاصيل المحتوى على الشاشة.

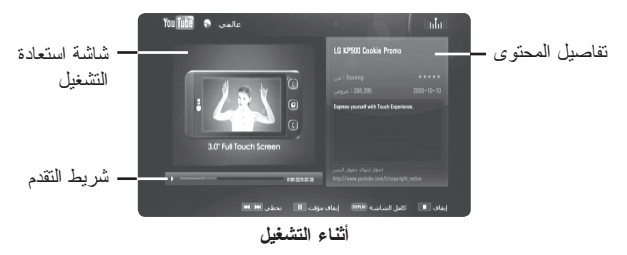

وعند انتهاء أو توقف استعادة التشغيل، تظهر شاشة استعادة التشغيل المتوقفة والئحة مقاطع الفيديو ذات الصلة على الشاشة. استخدم B b V v الختيار مقطع الفيديو الحالي أو أحد مقاطع الفيديو من الئحة مقاطع الفيديو ذات الصلة ثم اضغط على (PLAY ("PLAY أو ENTER لتشغيل مقطع الفيديو المُحدد.

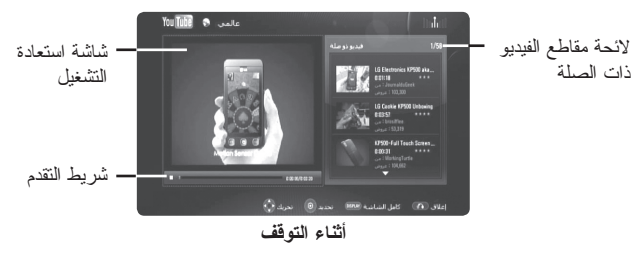

عند الضغط على DISPLAY في مقطع الفيديو الذي ترغب في مشاهدته، تبدأ استعادة التشغيل في شاشة كاملة.

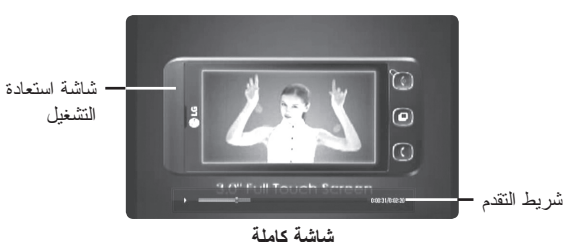

اضغط على DISPLAY للتحول بين استعادة التشغيل في شاشة كاملة وشاشة استعادة التشغيل مع تفاصيل المحتوى.

#### **تشغيل مقاطع الفيديو**

عند مشاهدة أحد مقاطع الفيديو من YouTube عبر المشغل الخاص بك، يمكنك التحكم في استعادة تشغيل فيديو YouTube. يمكن استخدام األزرار الموجودة في جهاز التحكم عن بعد لإليقاف المؤقت واستئناف ً المشاهدة، تماما كما هو الحال عند مشاهدة DVD. وأثناء تشغيل أحد مقاطع الفيديو، يمكن استخدام أزرار جهاز التحكم عن بعد فيما يلي:

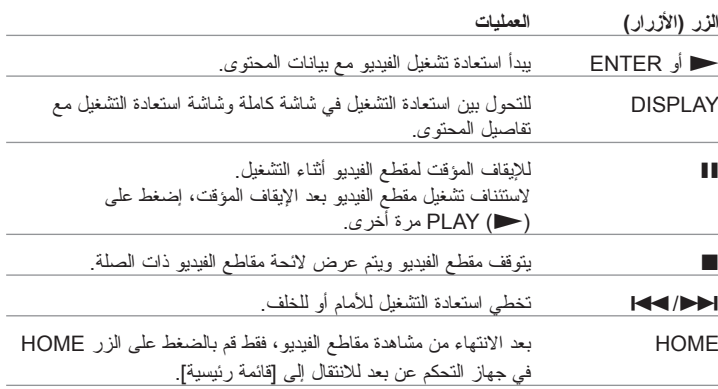

#### **مالحظات:**

- ال تؤثر إعدادات هذا المشغل على جودة استعادة تشغيل YouTube.
- يمكن أن يتعرض استعادة تشغيل YouTube لإليقاف المؤقت أو اإليقاف أو للمرحلة التي تحدث غالبًا وفقًا لسرعة النطاق العريض الخاص بك.

ننصح بأن ال تقل سرعة وصلة اإلنترنت عن 1.5 ميجابايت/ثانية. وللوصول إلى أفضل حالة لاستعادة التشغيل، يجب أن تكون هناك وصلة إنترنت بسرعة ٤ ميجابايت/ثانية. أحيانًا ما تختلف سرعة النطاق العريض الخاصة بك بناء على ظروف شبكة موفر خدمة اإلنترنت )ISP )الخاص بك. إتصل بموفر خدمة اإلنترنت )ISP )الخاص بك إذا واجهت أي مشاكل في الحفاظ على االتصال السريع الموثوق، أو إذا كنت ترغب في زيادة سرعة اتصالك. العديد من موفري خدمة اإلنترنت يُقدمون مجموعة من خيارات سرعة النطاق العريض.

#### **البحث عن مقاطع الفيديو**

يمكنك البحث عن مقاطع الفيديو عن طريق إدخال كلمات مكونة مما يصل إلى 30 ً رمزا. استخدم B b لتحديد الخيار ]بحث[ من القائمة واضغط على ENTER لعرض قائمة لوحة المفاتيح. استخدم B b V v الختيار الرمز ثم اضغط على ENTER للتأكيد على اختيارك في قائمة لوحة المفاتيح.

وإلدخال أحد الحروف يحتوي على عالمة تنوين، إختر الحرف من مجموعة الرموز الممتدة. مثال: إختر "D "ثم اضغط على DISPLAY لعرض مجموعة الرموز الممتدة. استخدم B b الختيار "D "أو "Ď "ثم اضغط على ENTER.

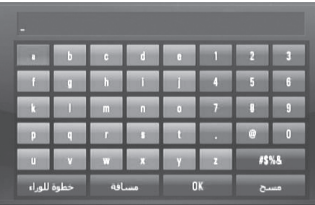

]OK]: البحث عن مقاطع الفيديو ذات الصلة بكلمات البحث.

[مسح]: مسح جميع الرموز المُدخلة.

[مسافة]: تُستخدم في إدخال مسافة في مكان المؤشر .

[خطوة للور اء]: تُستخدم في حذف الرمز السابق في مكان المؤشر .

]]abc / ABC / %\$#]&: يُغير إعدادات قائمة لوحة المفاتيح إلى الحروف الكبيرة أو الحروف الصغيرة أو الرموز.

عند االنتهاء من إدخال كلمات البحث، إختر ]OK ]واضغط على ENTER لعرض الئحة مقاطع الفيديو ذات الصلة.

#### **مالحظة:**

اللغات المتاحة لإلدخال في قائمة لوحة المفاتيح هي كالتالي: اإلنجليزية واألسبانية واإليطالية والفرنسية والألمانية والهولندية والبرتغالية والسويدية والبولندية والتشيكية.

#### **سجل الدخول بحساب YouTube الخاص بك**

لمشاهدة مقاطع الفيديو من الئحة ]مفضلة[ الفيديو الخاصة بك على ملقم YouTube باستخدام حسابك، سوف تحتاج إلى تسجيل الدخول بحساب YouTube الخاص بك. استخدم B b لتحديد الخيار ]تسجيل دخول[ من القائمة واضغط على ENTER لعرض قائمة لوحة المفاتيح. استخدم B b V v الختيار الرمز ثم اضغط على ENTER للتأكيد على اختيارك في قائمة لوحة المفاتيح.

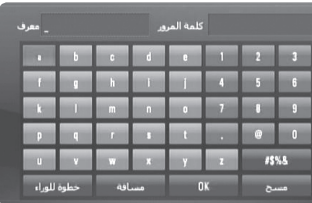

]OK]: إلنهاء إدخال المعرف أو كلمة المرور. [مسح]: مسح جميع الرموز المُدخلة. [مسافة]: تُستخدم في إدخال مسافة في مكان المؤشر . [خطوة للور اء]: تُستخدم في حذف الرمز السابق في مكان المؤشر . ]abc / ABC / %\$#]&: يُغير إعدادات قائمة لوحة المفاتيح إلى الحروف الكبيرة أو الحروف الصغيرة أو الرموز.

إذا كنت ترغب في تسجيل الخروج، اختر ]تسجيل خروج[ من قائمة YouTube واضغط على .ENTER

يمكن أن تقوم هذه الوحدة بالتخزين التلقائي لما يصل إلى 5 معرفات تم تسجيل دخولها في السابق. يتم عرض لأئحة المعرفات عند تحديد الخيار [تسجيل دخول]. اختر أحد المعرفات المُخزنة في اللائحة واضغط على ENTER ُ لعرض قائمة لوحة المفاتيح مع إدخال الم ُ عرف المحدد. بعدئذ سوف تحتاج فقط إلى إدخال كلمة المرور لتسجيل الدخول.

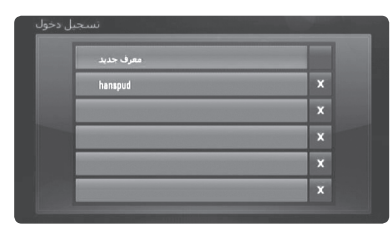

[معرف جديد]: يُستخدم لعرض قائمة لوحة المفاتيح لإدخال مُعرف جديد وكلمة مرور جديدة. ]X ُ] : يحذف المعرف المخزن كما هو موضح على يسار الرمز ]X].

#### **تحديث البرامج**

يمكنك تحديث المشغل باستخدام أحدث البرامج لدعم تشغيل المنتجات و/أو إضافة ميزات جديدة. ويمكنك تحديث البرامج عن طريق توصيل الوحدة بملقم تحديث البرامج مباشرة.

**الخطوة األولى: تحقق من وصلة الشبكة واإلعدادات**

أنظر صفحة 18 و.26

**الخطوة الثانية: التحقق من تهيئة الشبكة**

أنظر صفحة ٢٦

#### **الخطوة الثالثة: تحديث البرامج**

#### **تنبيهات:**

- قبل تحديث البرامج في المشغل الخاص بك، قم بإزالة أي اسطوانات ومحركات فالشة USB من المشغل.
	- ُ وقبل تحديث البرامج في المشغل الخاص بك، أوقف تشغيل المشغل ثم شغله مرة أخرى.
- **• خالل إجراء تحديث البرامج، ال تقم بإيقاف تشغيل المشغل أو فصل طاقة التيار المتردد، أو ال تقم بالضغط على أي زر.**
	- إذا قمت بإلغاء التحديث، أوقف تشغيل الطاقة وقم بتشغيلها لألداء المستقر.
		- ال يمكن تحديث هذه الوحدة على نسخة البرامج السابقة.
	- .1 قم بتحديد الخيار ]تحديث البرنامج[ في قائمة ]إعداد[ ثم اضغط على B أو ENTER.
		- .2 سوف يقوم المشغل بالتحقق من آخر التحديثات.

**تنبيه:** إذا قمت بالضغط على ENTER أثناء التحقق من التحديث سوف يؤدي إلى إنهاء العملية. **مالحظة:** إذا لم تكن هناك أي تحديثات متاحة، سوف تظهر الرسالة "لم يعثر على تحديث". إضغط على ENTER للعودة إلى ]قائمة رئيسية[.

- .3 في حالة وجود إصدار أحدث، سوف تظهر الرسالة "عثر على تحديث جديد، هل تريد تحميله؟".
	- .4 اختر OK لتنزيل التحديث. )سوف يؤدي اختيار ]إلغاء[ إلى إنهاء التحديث.(
	- .5 يبدأ المشغل في تنزيل آخر تحديث من الملقم. )سوف يستغرق التنزيل 80 ً ثانية تقريبا على مستوى السرعة 4 ميجابت/ثانية للشبكة.(
		- .6 وعند استكمال التنزيل، سوف تظهر الرسالة "تم التحميل،. هل تريد التحديث؟".

.7 اختر OK لبدء التحديث.

(سوف يؤدي اختيار [إلغاء] إلى إنهاء التحديث ولن يعد الملف المُنزل قابلاً للاستخدام. ولتحديث البرامج في المرة التالية، يجب البدء في إجراء تحديث البرامج من البداية مرة أخرى.( **تنبيه:** ال تقم بفصل الطاقة أثناء تحديث البرامج.

**مالحظة:** إذا كان التحديث يشمل تحديث المحرك، قد يُفتح درج االسطوانات أثناء العملية.

- .8 ً وعند اكتمال التحديث، سوف تظهر الرسالة "تم التحديث." وسوف يتم فصل الطاقة تلقائيا بعد 5 ثواني.
	- .9 قم بتوصيل الطاقة مرة أخرى. النظام يعمل األن بالنسخة الجديدة.
- .10 وبعد اكتمال عملية التحديث، كرر اإلجراءات من 1 إلى 4 في الخطوة 4 وتحقق من عدم وجود المزيد من التحديثات.

**تلميح:**

قد لاً تعمل وظيفة تحديث البر امج بالشكل الملائم وفقًا لبيئة الإنترنت الخاصة بك. وفي هذه الحالة، يمكنك الحصول على أحدث البرامج من مركز خدمة LG لإلليكترونيات المعتمد ثم قم بتحديث المشغل الخاص بك. إرجع إلى "دعم العملاء" في صفحة ٤٥.

### **مرجع**

### **التحكم في جهاز التليفزيون باستخدام جهاز التحكم عن بعد المزود**

يمكنك التحكم في مستوى الصوت ومصدر اإلدخال وحالة الطاقة لجهاز التليفزيون الخاص بك باستخدام جهاز التحكم عن بعد المزود.

يمكنك التحكم في التلفاز باستخدام األزرار المذكورة أدناه.

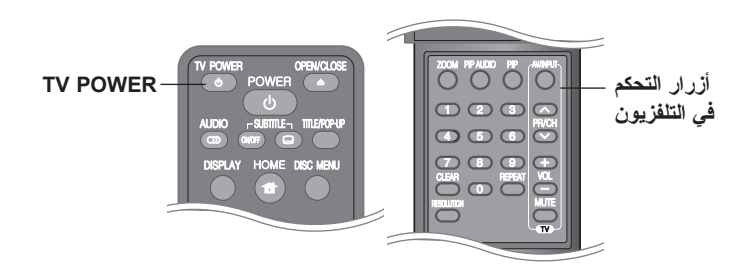

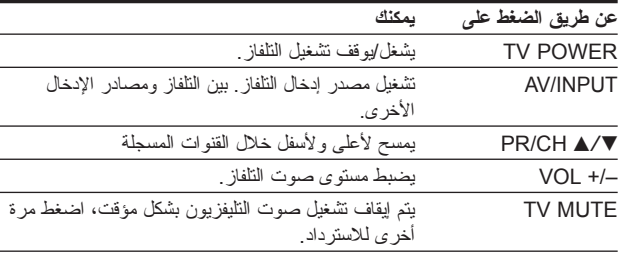

#### **مالحظة:**

**42**

رفقًا للوحدة التي يتم توصيلها، قد لا يمكنك التحكم في التليفزيون الخاص بك باستخدام بعض الأزر ار ـ

#### **إعداد جهاز التحكم عن بعد للتحكم في جهاز التليفزيون الخاص بك**

يمكنك تشغيل جهاز التليفزيون الخاص بك باستخدام جهاز التحكم عن بعد المزود. ُ وإذا كان جهاز التليفزيون الخاص بك مدرج في الجدول التالي، قم بضبط كود المصنع المالئم.

ومع االستمرار في الضغط على زر POWER الخاص بجهاز التليفزيون، أدخل كود المصنع لجهاز التليفزيون الخاص بك باستخدام الأزرار الرقمية (أنظر الجدول التالي). قم بتحرير زر POWER الخاص بالتليفزيون الستكمال الضبط.

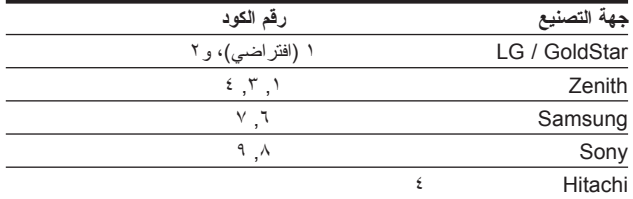

قد لا تعمل بعض أو جميع الأزرار مع التلفزيون حتى بعد إدخال كود الشركة المصنعة الصحيح حيث يتوقف ذلك على تلفزيونك. عندما تستبدل بطاريات جهاز التحكم عن بعد، يمكن إعادة ضبط الرقم الكودي الذي قمت بضبطه على اإلعداد االفتراضي. اضبط الرقم الكودي المناسب مرة أخرى.

# **رموز اللغة**

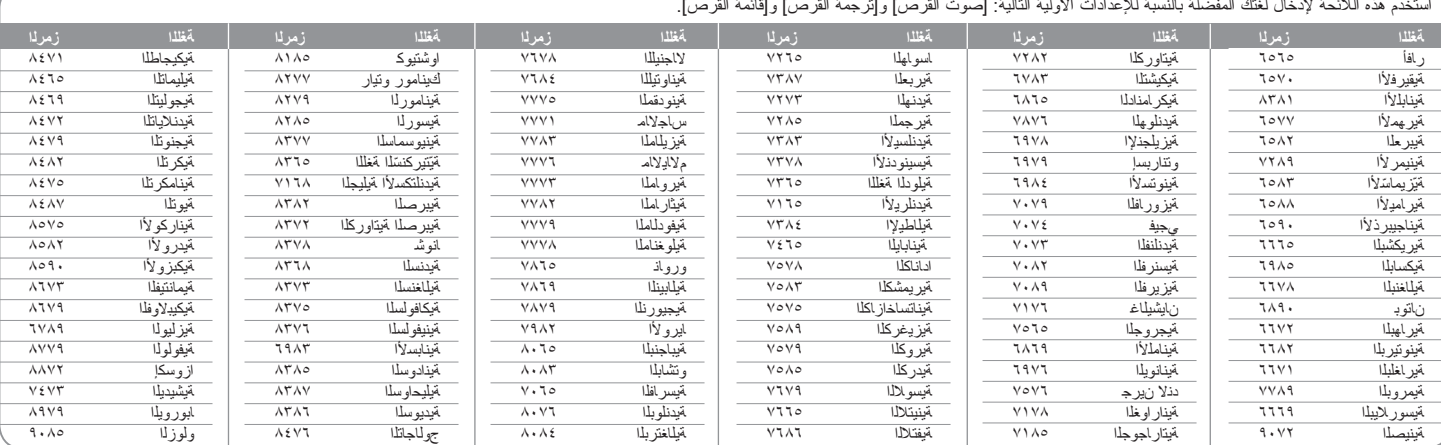

#### $\sim$  $\sim$  $\mathcal{L}(\mathcal{L})$ a.  $\sim$  $\ddot{\phantom{a}}$  $\mathbf{a}$  ,  $\mathbf{a}$  ,  $\mathbf{a}$  ,  $\mathbf{a}$  ,  $\mathbf{a}$  $\sim$

# **رموز المنطقة**

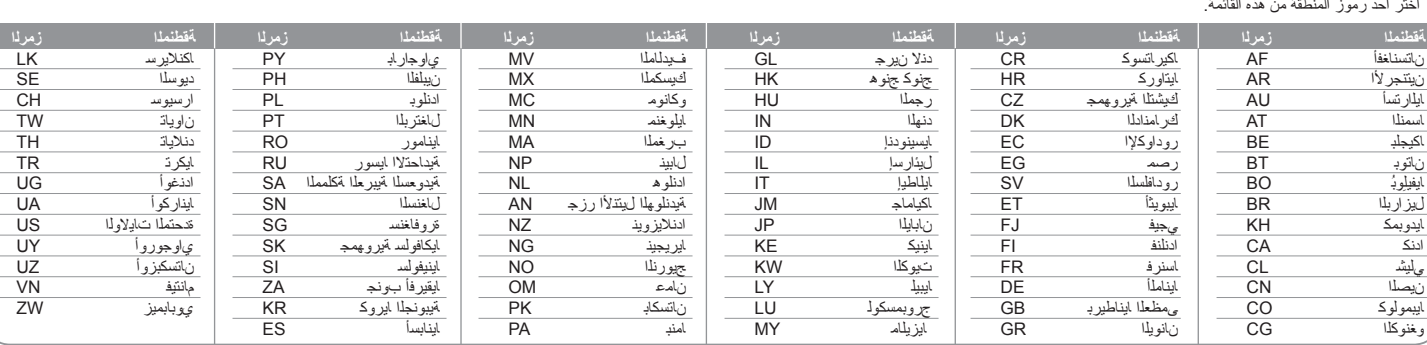

اختر أحد رموز المنطقة من هذه القائمة.

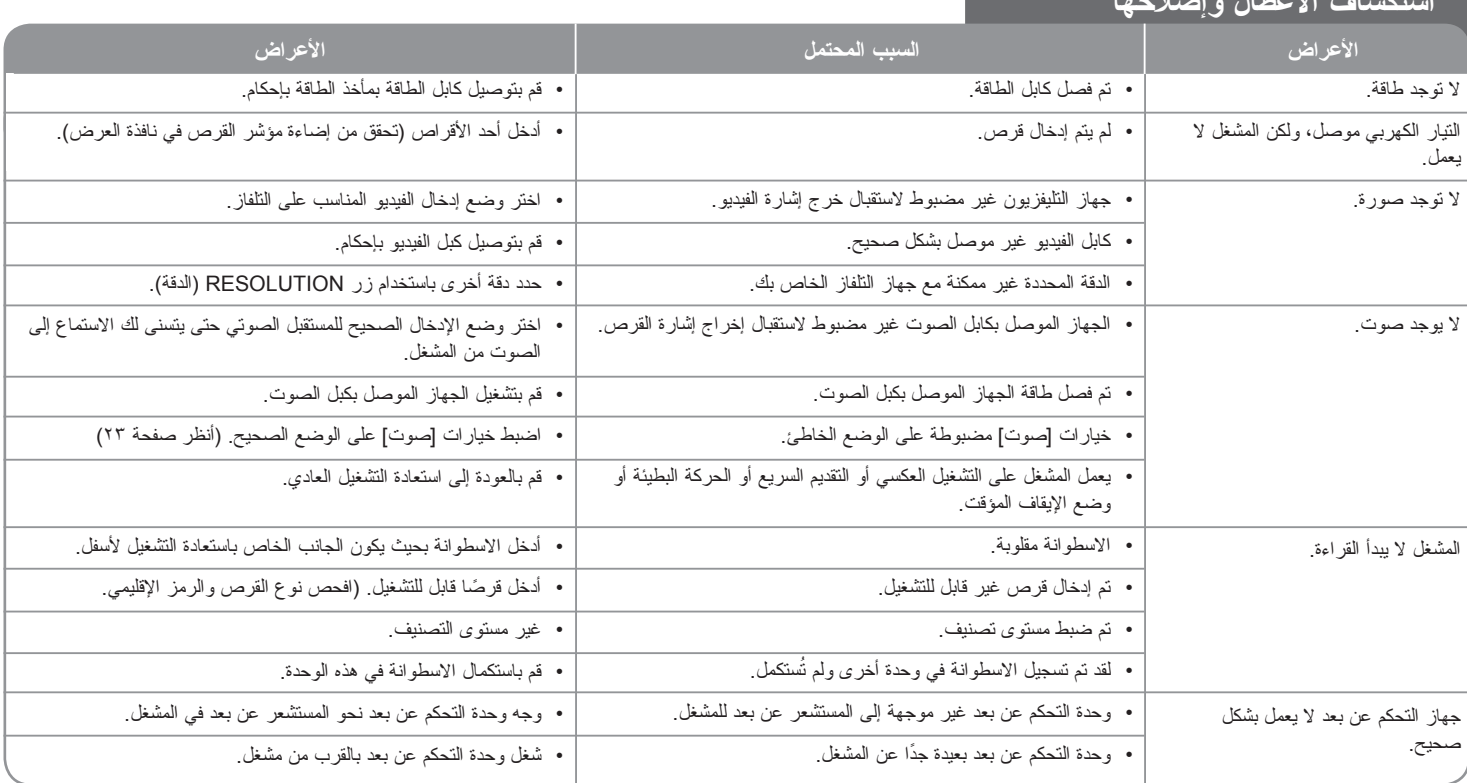

**استكشاف األعطال وإصالحها**

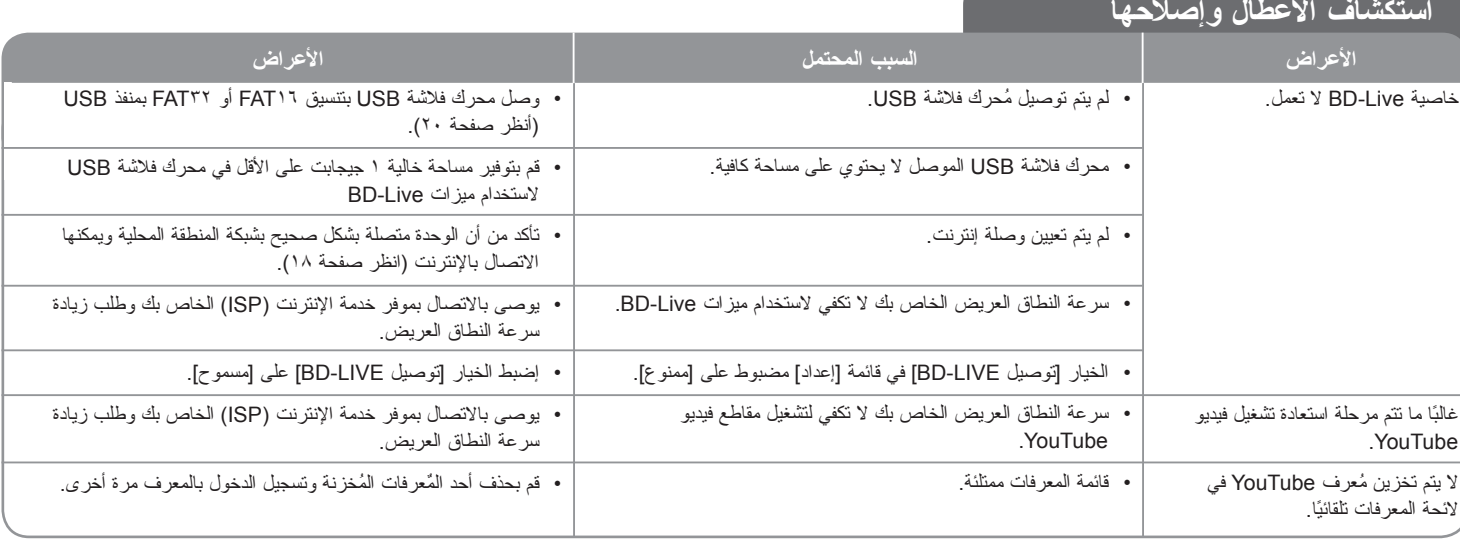

#### **دعم العمالء**

تستطيع تحديث الجهاز مستخدماً أحدث البر امج للارتقاء بتشغيل المنتجات و/أو إضافة خصائص جديدة. للحصول على أحدث البرامج لهذا البرامج (إذا قمت بعمل تحديثات)، زر من فضلك موقع com.lgservice://http أو اتصل بمركز خدمة عمالء شركة LG لإللكترونيات.

<sup>l</sup> هذا التصميم والمواصفات عرضة للتغيير دون إشعار.

#### **إعادة ضبط الوحدة**

#### **ً إن الحظت أيا من األعراض التالية.**

- الوحدة موصلة بالتيار، ولكن التيار ال يشغل الوحدة.
	- شاشة اللوحة األمامية ال تعمل.
	- الوحدة ال تشتغل بشكل صحيح.

#### **الوحدة ال تشتغل بشكل صحيح.**

- اضغط زر POWER واستمر في الضغط لمدة 5 ثوان على األقل. هذا سيجبر الوحدة على أن توقف التشغيل ثم تعيد التشغيل.
	- افصل سلك التيار، انتظر لمدة 5 ثوان على األقل، ثم أوصله ثانية.

### **مواصفات**

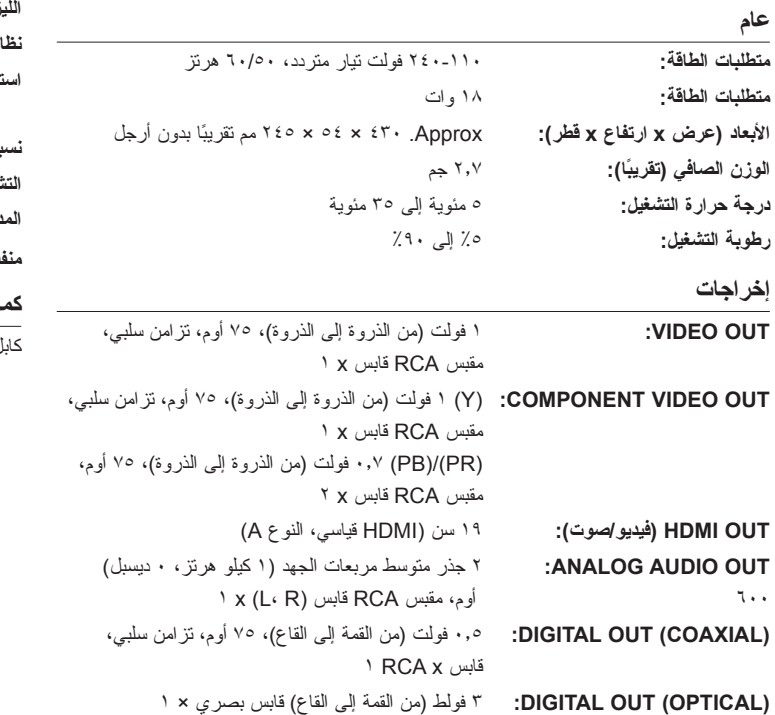

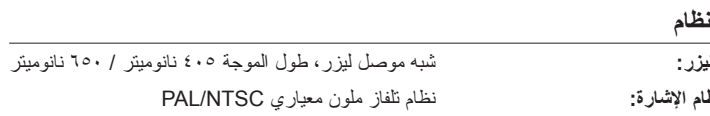

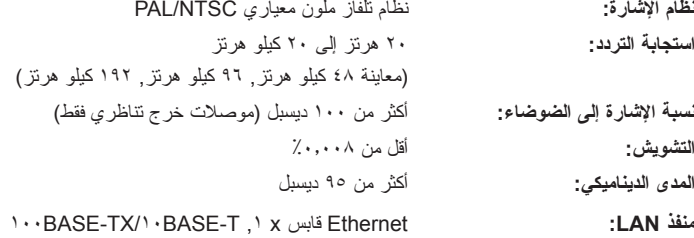

### **كماليات**

**النظام**

ل فيديو (١)، كابل سمعي (١)، ريموت كنترول (١)، بطاريات (١)

### **معلومات هامة عن خدمات الشبكة**

ً من فضلك إقرأ جيدا. يخضع استخدام خدمات الشبكة للشروط واألحكام التالية.

بتطلب استخدام خدمات الشبكة وصلة انتزنت تُباع منفصلة ونكون أنت فقط المسؤول عنها. قد نكون خدمات الشبكة محدودة أو محظورة وفقًا للجودة والإمكانيات والحدود الفنية لخدمة الإنترنت الخاصة بك.

تنتمي خدمات الشبكة إلى أطراف ثالثة ويمكن أن تكون محمية بحقوق النشر وبراءة االختراع والعالمة لتجارية و/أو قوانين الملكية الفكرية الأخرى. تُقدم إليك خدمات الشبكة بشكل فردي لاستخدامك الشخصي غير التجاري. ودون الحصول على موافقة صريحة من قبل مالك المحتوى أو موفر الخدمة ذي الصلة، ال يجوز أن تقوم بتعديل أو نسخ أو إعادة نشر أو تحميل أو اإلعالن عن أو إرسال أو ترجمة أو بيع أو إنشاء الأعمال المشتقة أو استغلال أو التوزيع بأي شكل من الأشكال أو عن طريق أي وسط لأي من المحتوى أو الخدمات التي يمكن الوصول إليها من خالل هذا المنتج.

لا تتحمل LG المسؤولية عن استخدامك لخدمات الشبكة. وتُقدم خدمات الشبكة "كما هي " وإلى أبعد مدى يسمح به القانون، ال تتحمل LG المسؤولية عن أي شكاوى أو ضمانات من أي نوع كان )1( عن دقة أو صالحية أو موائمة أو قانونية أو اكتمال أي خدمة شبكة متاحة من خالل هذا المنتج أو )2( أن تكون خدمات الشبكة خالية من الفيروسات أن العناصر الأخرى التي يمكن أن تُصيب هذا المنتج أو تُضر به أو تسبب في إتلافه وبجهاز الكمبيوتر أو التليفزيون أو الأجهزة الأخرى أو أي ممتلكات أخرى. تُعبر LG بوضوح عن عدم قبولها ألي ضمانات ضمنية، بما في ذلك على سبيل المثال ال الحصر الضمانات الخاصة بالقابلية للتسويق أو الملائمة لأغر اض خاصة.

ال تقبل LG تحت أي ظرف من الظروف وتحت أي بند قانوني، بأي مسؤولية تجاهك أنت أو أي طرف ثالث، سواء في العقد أو الضرر، عن أي أضرار مباشرة أو غير مباشرة أو عرضية أو خاصة أو ناتجة، أو عن أتعاب المحاماة أو المصاريف أو أي أضرار أخرى قد تنشأ عن أو باالرتباط مع خدمات الشبكة، حتى في حالة نُصحك بإمكانية حدوث هذه الأضر ار

إن خدمات الشبكة قد يتم إنهائها أو وقفها في أي وقت وال تتحمل LG المسؤولية عن أي شكاوى أو ضمانات عن استمرارية توفر اي خدمة شبكة ألي فترة زمنية. يمكن أن يخضع استخدام خدمات الشبكة للشر وط و الأحكام الإضافية للطر ف الثالث موفر الخدمة ذات الصلة. يتم إر سال خدمات الشبكة عن طريق الأطراف الثالثة من خلال شبكات ومرافق إرسال لا تُسيطر عليها LG. لا تقبل LG صىراحة بأي مسؤولية أو التزام عن أي انقطاع أو تعليق ألي خدمة شبكة.

كما أن LG ُ لن تكون مسؤولة عن وال ملزمة بخدمة العمالء ذات الصلة بخدمات الشبكة. يجب توجيه أي أسئلة أو طلبات إلى موفري خدمة الشبكة المعنيين مباشرة.

المقصود من "خدمة أو خدمات الشبكة" هو خدمات الطرف الثالث التي يمكن الوصول إليها من خالل هذا المنتج والتي تشمل، على سبيل المثال ال الحصر، جميع البيانات والبرامج واالرتباطات والرسائل ومقاطع الفيديو والمحتويات الأخرى الموجودة به أو المستخدمة بالار تباط معه.

"LG "هي شركة LG لإلليكترونيات والشركة األم وجميع الشركات التابعة لها والشركات المرتبطة بها في جميع أنحاء العالم.

## **إفتح إخطار برامج المصدر**

ُ يشمل هذا المنتج

- مكتبة Freetype: © حقوق النشر 2003 محفوظة لمشروع FreeType .**)www.freetype.org(**
- مكتبة ضغط Zlib: © حقوق النشر 1995 2002 محفوظة لجين لوب جيللي ومارك أدلر.
	- مكتبة Expat: © حقوق النشر 2006 محفوظة لmaintainers expat.
		- مكتبة OpenSSL:
	- برامج cryptographic المكتوبة عن طريق إيريك يانج (eay@cryptsoft.com).
		- برامج مكتوبة عن طريق تيم هادسون (tih@cryptsoft.com).
- ُ برامج مطورة عن طريق مشروع OpenSSL لالستخدام في مجموعة أدوات OpenSSL. (http://www.openssl.org)
	- يشمل هذا المنتج البرامج مفتوحة المصدر األخرى.
- © حقوق النشر محفوظة 1995 و1996 و1997 كونجليجا تيكنيسكا هوجسوالن )المعهد الملكي للتكنولوجيا، ستوكهولم، السويد).
	- © حقوق النشر محفوظة 1995 2008 للهيئة الدولية لآلالت التجارية وأخرين
		- © حقوق النشر محفوظة 1999 لشركة ASMUS

يرخص مجانا وبدون مقابل ألي شخص يحصل على نسخة من هذه البرامج وملفات المستندات المرتبطة بها («البر امج») بالتعامل مع البر امج بدون أي قيود، ويشمل ذلك وبدون تقييد حقوق االستخدام والنسخ والتعديل والدمج والنشر والتوزيع والترخيص من الباطن وبيع نسخ من هذه البرامج رالسماح للأشخاص الذين يحصلون على البر امج بالقيام بذات الشيء طبقاً للشروط النالية:

نوفر البر امج «بحالتها» ولا تحمل أي ضمان من أي نوع سواءً كان معلناً أم ضمنياً ويشمل - على سبيل المثال لا الحصر - ضمانات إمكانية البيع وملاءمتها لأغراض معينة وعدم تجاوزها. مؤلفو البرامج والمالكون لحقوق الملكية لن يكونوا في أي حالة من الحاالت عرضة ألية مطالبات أو تعويضات أو أي مسئولية أخرى سواء ً في عقد أو خلافه تتشا من أو نتيجة لاستخدام البرامج أو<br>-ً متصال بها أو من استخدام للبرامج أو أي تعامالت معها.

HarfBuzz •

ال يقبل حامل حق النشر في أي حال من األحوال أمام أي طرف عن األضرار المباشرة أو غير المباشرة أو الخاصة أو الطارئة أو الناتجة التي تنشأ عن استخدام هذه البرامج والوثائق الخاصة بها، حتى إذا تم نُصح حامل حق النشر فيما يتعلق بإمكانية حدوث مثل هذا الضرر ِ

يُعبر حامل حق النشر على وجه الخصوص عن عدم قبولها ألي ضمانات، بما في ذلك على سبيل المثال لا الحصر الضمانات الخاصة بالقابلية للتسويق أو الملائمة لأغراض خاصة. البرامج المزودة هنا هي على أساس "كما هي"، وال يلتزم حامل حق النشر بأي مسؤولية عن توفير الصيانة أو الدعم أو التحديثات أو التحسينات أو التعديالت.